# sgi

DMF Recovery and Troubleshooting Guide for SGI<sup>®</sup> InfiniteStorage

007–3682–011

#### COPYRIGHT

© 1998, 2000, 2002, 2003, 2004, 2005 Silicon Graphics, Inc. All Rights Reserved; provided portions may be copyright in third parties, as indicated elsewhere herein. No permission is granted to copy, distribute, or create derivative works from the contents of this electronic documentation in any manner, in whole or in part, without the prior written permission of Silicon Graphics, Inc.

#### LIMITED RIGHTS LEGEND

The software described in this document is "commercial computer software" provided with restricted rights (except as to included open/free source) as specified in the FAR 52.227-19 and/or the DFAR 227.7202, or successive sections. Use beyond license provisions is a violation of worldwide intellectual property laws, treaties and conventions. This document is provided with limited rights as defined in 52.227-14.

#### TRADEMARKS AND ATTRIBUTIONS

Silicon Graphics, SGI, the SGI logo, IRIX, and XFS are registered trademarks and of Silicon Graphics, Inc., in the United States and/or other countries worldwide.

IBM is a trademark of International Business Machines Corporation. Linux is a registered trademark of Linus Torvalds. UNIX is a registered trademark and X Window System is a trademark of the Open Group in the United States and other countries. All other trademarks mentioned herein are the property of their respective owners.

# **New Features**

For information on changes in DMF functionality, including bugs fixed in recent releases, refer to the **Dependencies** and **News** buttons on the DMF installation interface (dmmaint(8)).

# **Record of Revision**

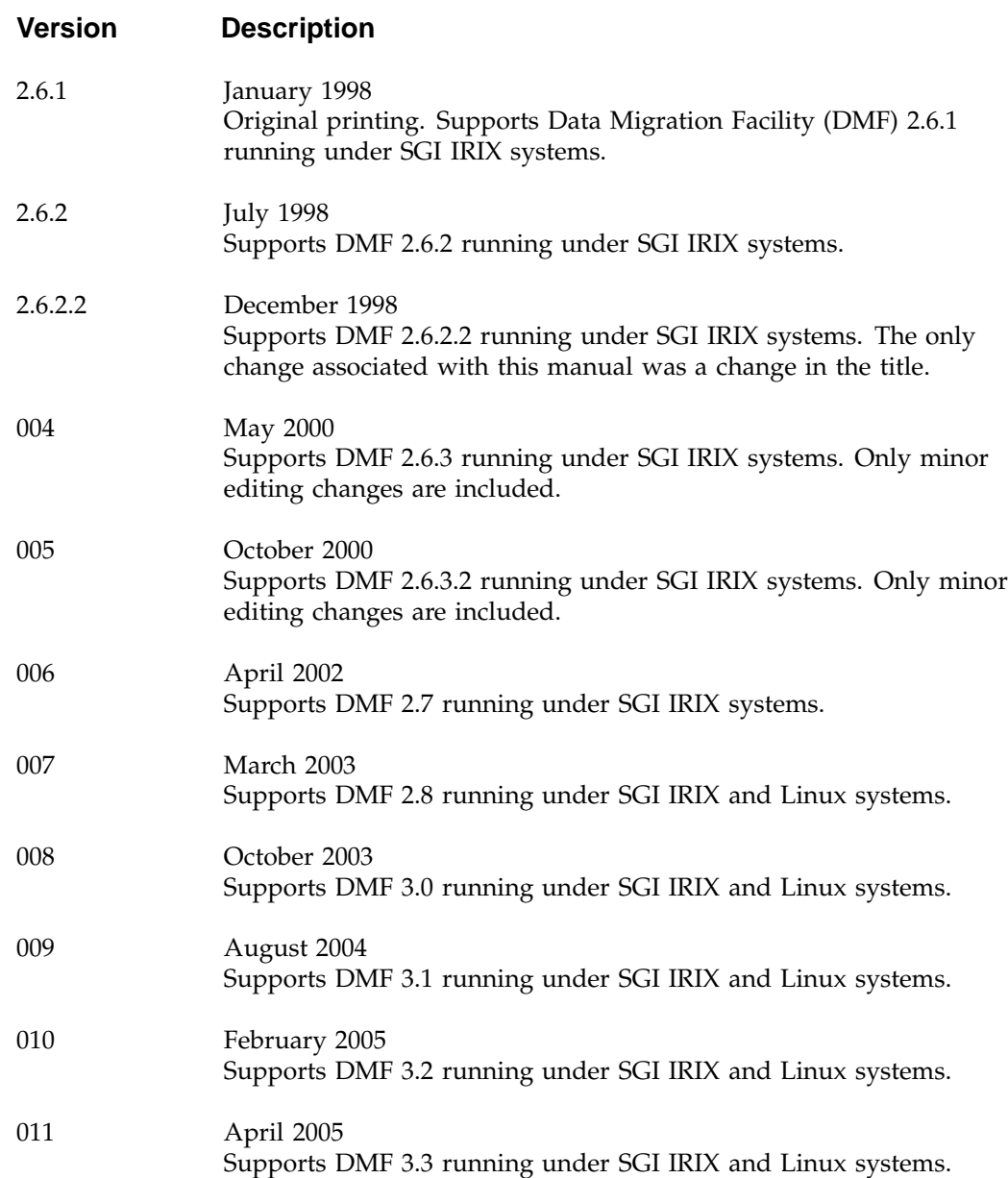

# **Contents**

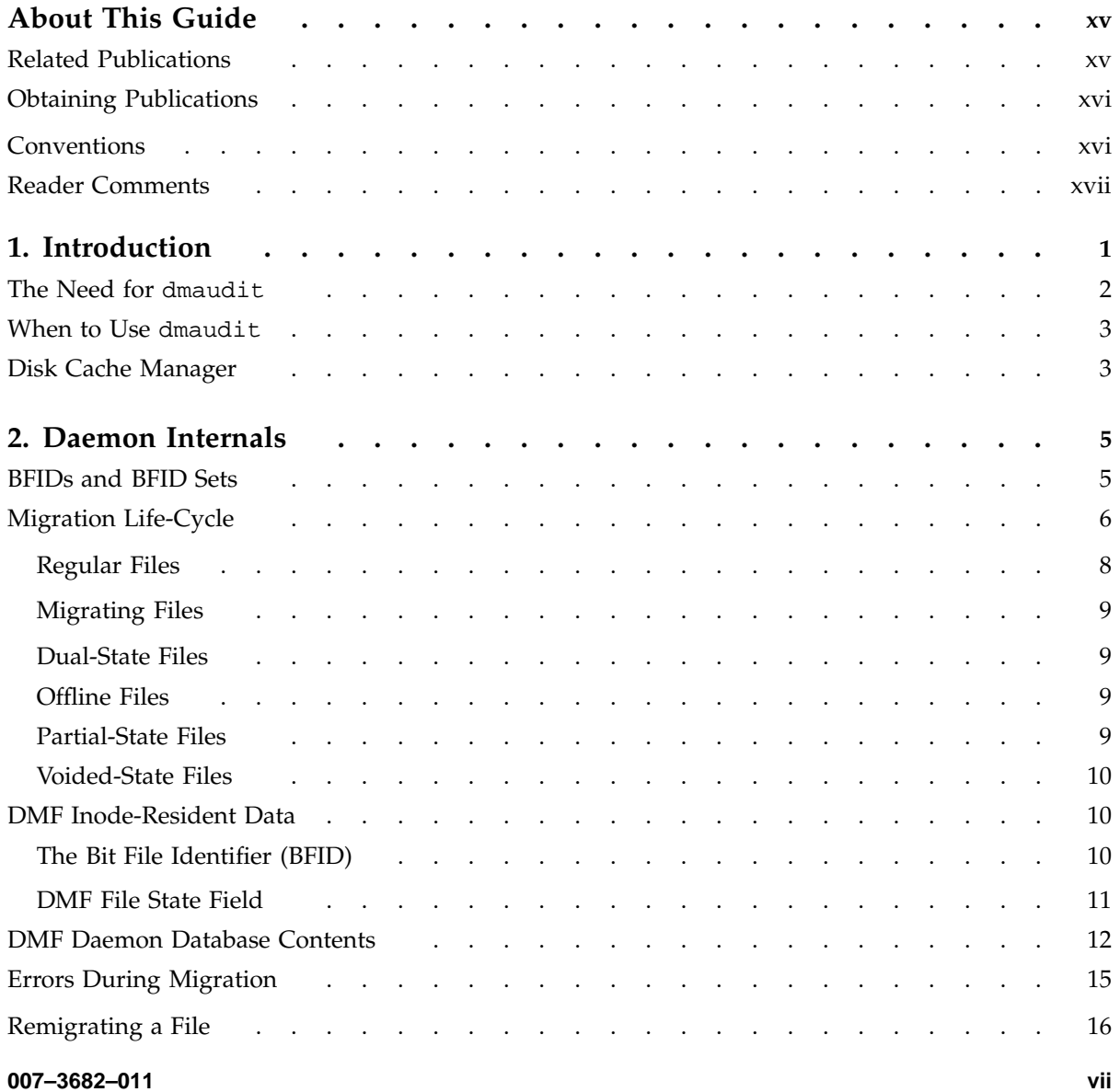

#### **Contents**

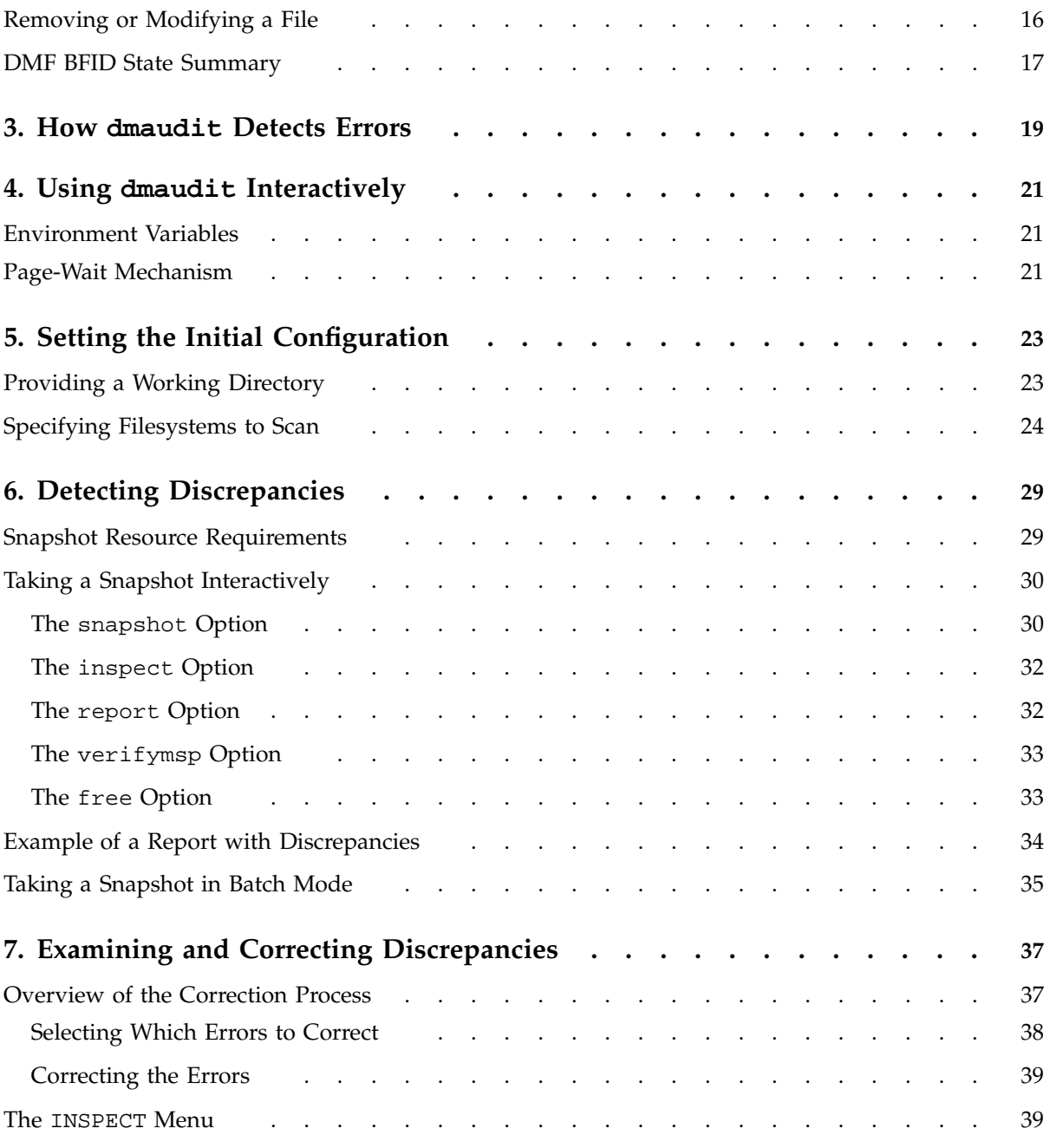

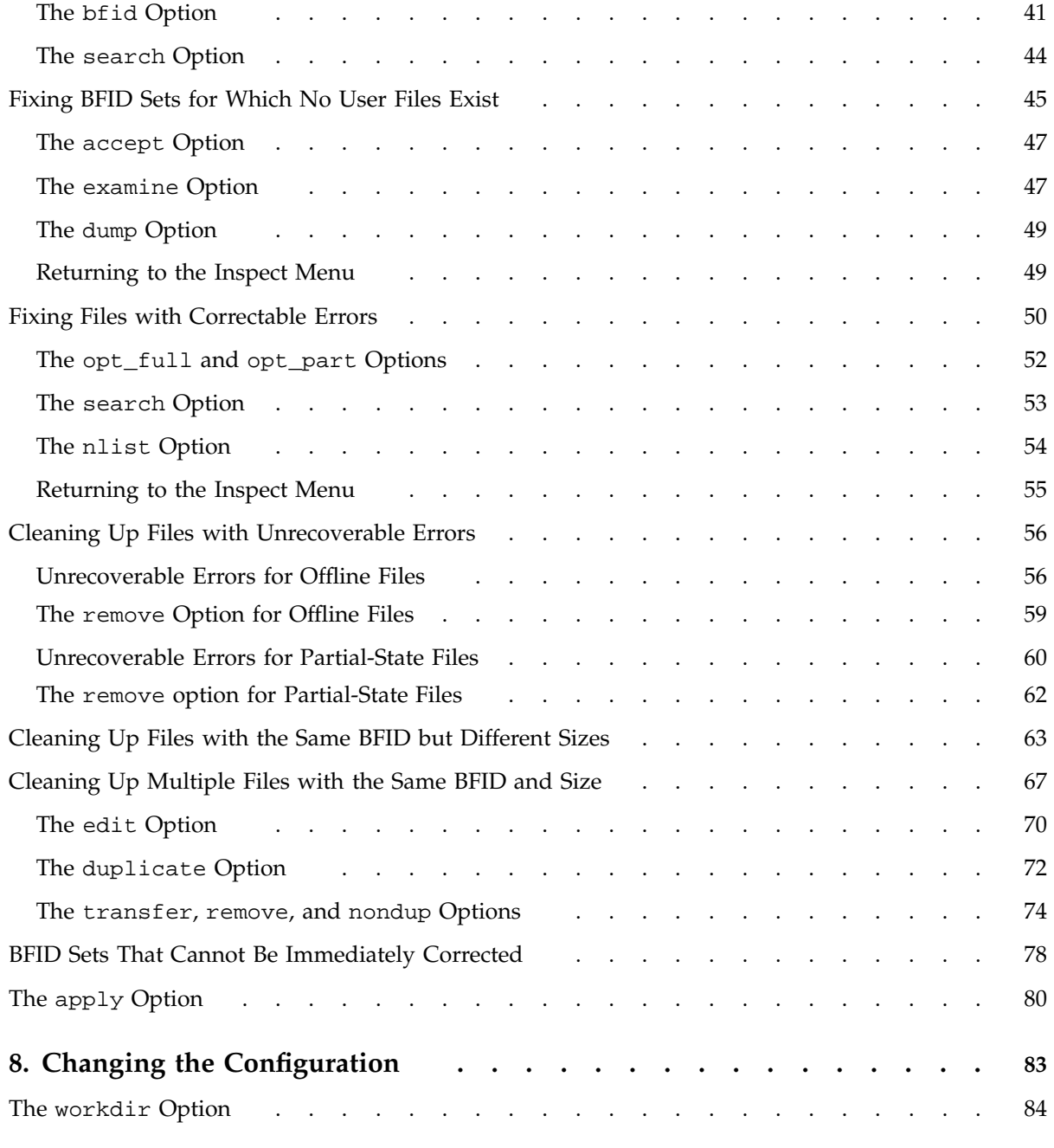

#### **Contents**

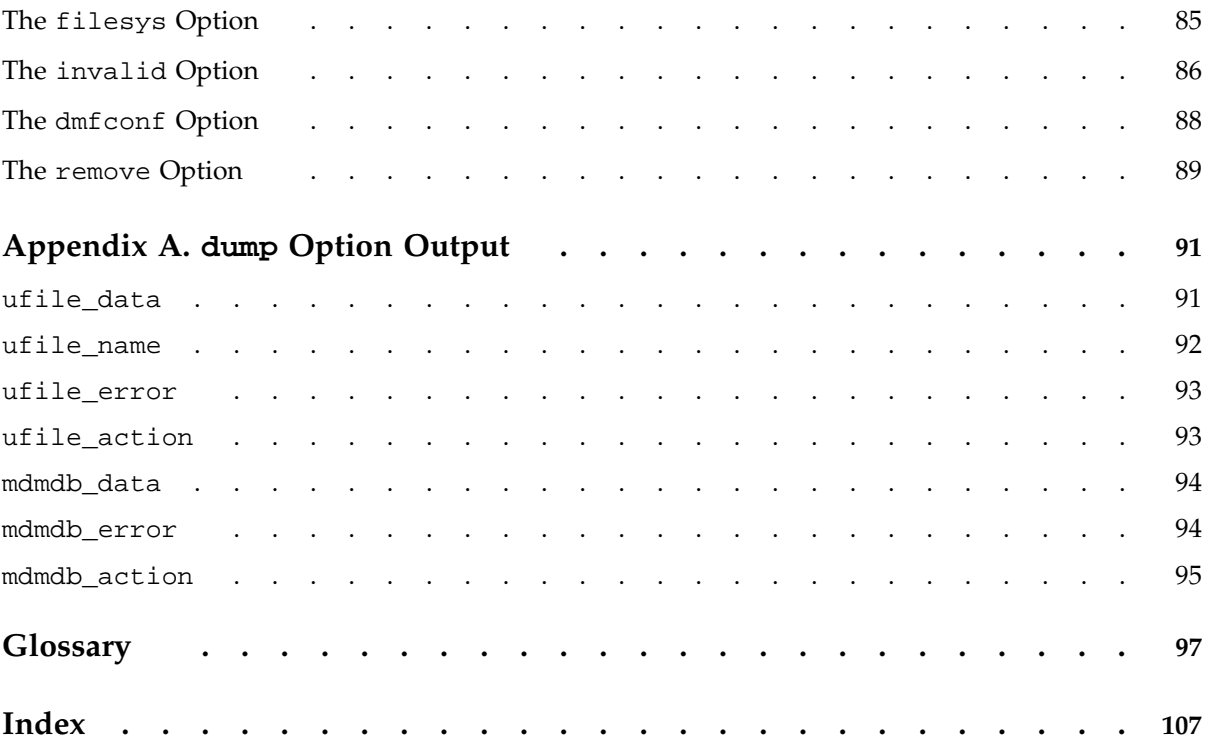

# **Figures**

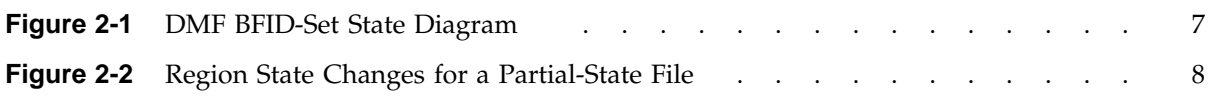

# **Tables**

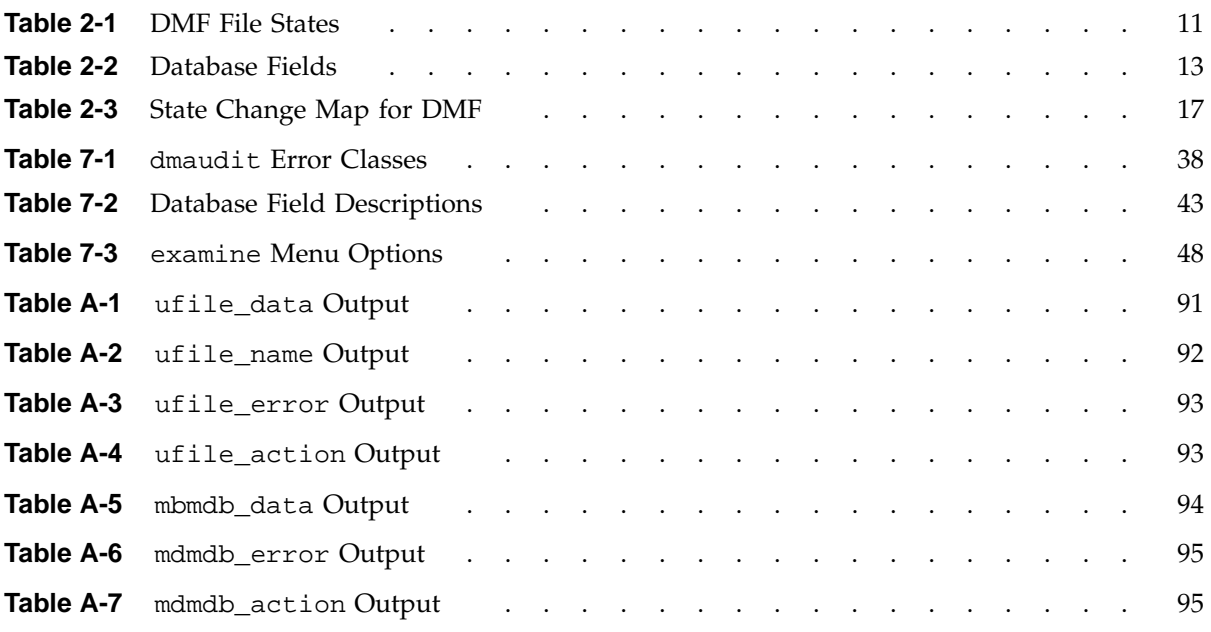

# **About This Guide**

This publication documents DMF recovery and troubleshooting techniques for the Data Migration Facility (DMF) 3.3. For the currently supported release levels, see the DMF.Readme file.

## **Related Publications**

See the *DMF Administrator's Guide for SGI InfiniteStorage*.

See the following files on the CD-ROM:

- /CDROM/*platform*/DMF.Readme contains general information about DMF
- /CDROM/*platform*/DMF.News contains a history of features and bug fixes provided with each DMF release
- /CDROM/*platform*/DMF.Install contains installation instructions

For example, for the Solaris platform see:

```
/CDROM/solaris/DMF.Readme
/CDROM/solaris/DMF.News
/CDROM/solaris/DMF.Install
```
See the following man pages:

```
dmattr(1)dmaudit(8)
dmatvfy(8)dmfind(1)dmfsmon(8)dmfdaemon(8)
dmget(1)
dmhdelete(8)
dmlockmgr(8)
dmmigrate(8)
dmscanfs(8)dmxfsrestore(8)
dmxfsprune(8)
nohup(1)
```

```
su(1)vi(1)xfsdump(1M) (IRIX)
xfsdump(8) (Linux)
xfsrestore(1M) (IRIX)
xfsrestore(8) (Linux)
```
# **Obtaining Publications**

You can obtain SGI documentation as follows:

- See the SGI Technical Publications Library at http://docs.sgi.com. Various formats are available. This library contains the most recent and most comprehensive set of online books, release notes, man pages, and other information.
- On IRIX systems, you can use InfoSearch (if installed), an online tool that provides a more limited set of online books, release notes, and man pages. Enter infosearch at a command line or select **Help > InfoSearch** from the Toolchest.
- On IRIX systems, you can view release notes by entering either grelnotes or relnotes at a command line.
- On Linux systems, you can view release notes on your system by accessing the README file(s) for the product. This is usually located in the /usr/share/doc/*productname* directory, although file locations may vary.
- On IRIX and Linux systems, you can view man pages by typing man *title* at a command line.

## **Conventions**

The following conventions are used throughout this document:

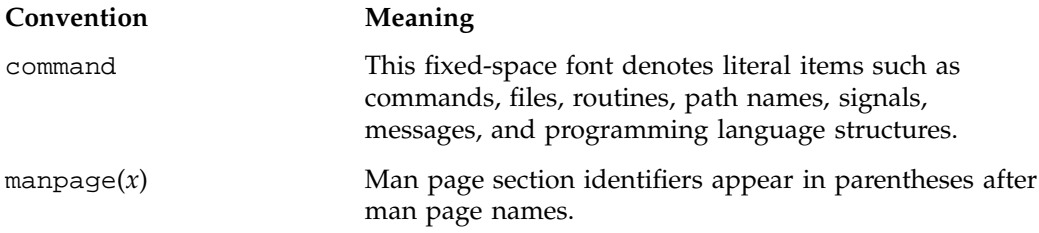

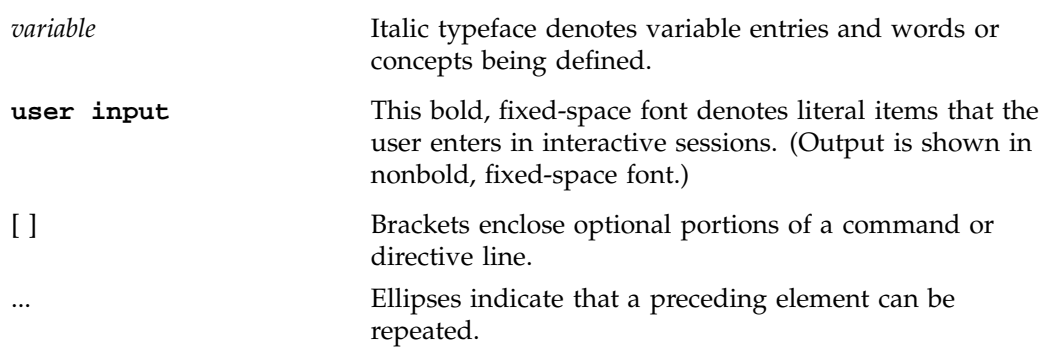

### **Reader Comments**

If you have comments about the technical accuracy, content, or organization of this publication, contact SGI. Be sure to include the title and document number of the publication with your comments. (Online, the document number is located in the front matter of the publication. In printed publications, the document number is located at the bottom of each page.)

You can contact SGI in any of the following ways:

• Send e-mail to the following address:

techpubs@sgi.com

• Use the Feedback option on the Technical Publications Library Web page:

http://docs.sgi.com

- Contact your customer service representative and ask that an incident be filed in the SGI incident tracking system.
- Send mail to the following address:

Technical Publications SGI 1500 Crittenden Lane, M/S 535 Mountain View, California 94043–1351

SGI values your comments and will respond to them promptly.

# **Introduction**

This manual tells you how to use the dmaudit command to detect and report every known type of discrepancy between your filesystems and the DMF daemon database, including the following:

- Migrated files for which there are no database entries.
- Database entries for which there are no migrated files.
- Duplicate bit file identifiers (BFIDs) in either the filesystems or the database. (The BFID is the ID assigned to each file during the migration process; it links a migrated file to its data on alternate media.)

The dmaudit command is intended primarily for interactive use. It uses a series of scrolling menus to display information and to solicit option selections. However, after you complete the initial configuration, dmaudit can also accept the snapshot and report operations from the command line. This allows dmaudit to be run as a background process or in batch mode.

Some of the advantages of using dmaudit are as follows:

- dmaudit executes while DMF is active. Users can continue to access their migrated files while you simultaneously search for and correct errors.
- dmaudit is accurate. dmaudit automatically adjusts for any user activity occurring in the filesystems it searches. It therefore is not confused into reporting false errors, nor does it miss errors.
- Discrepancies can be examined interactively. dmaudit performs most of its analysis in batch mode and saves the output in indexed files. You can then interactively examine any discrepancy quickly and easily.
- You can decide which errors you want to fix, and you have some control over how a discrepancy is to be fixed.
- You do not need to immediately fix discrepancies. Because dmaudit saves all information it needs to fix each error, the errors can be fixed hours or days after they are detected.

**Note:** The dmaudit command is capable of showing you **what** discrepancies exist, but is not able to tell you **why** they happened. Discovering why an error occurred requires some detective work and a considerable knowledge of the internal workings of DMF.

If you do want to determine why a discrepancy occurred, there is information available in some of the dmaudit menus to help you narrow down exactly when an error occurred. Examination of daemon logs and journal files may fill in the remaining blanks. Some tips are given in later sections of this manual to help you determine why certain discrepancies occurred.

### **The Need for dmaudit**

During normal system operation, the daemon database and the filesystems stay synchronized with each other. Each migrated user file has a unique BFID. Each BFID has one or more active daemon database entries.

However, if a user removes or modifies a file, then the association between that file and the matching database entry is broken because what is in the filesystem no longer matches what is in the database. At this point, the database entry is *soft-deleted*. When a file is soft-deleted, the database entry is marked as inactive and a timestamp is added indicating when the user modified or removed the file. The stale data remains on the alternate media until it is *hard-deleted*, in which the database entry is actually removed.

However, things can get out of synchronization. Examples of some of the discrepancies that might occur are as follows:

- Migrated files that have BFIDs for which no database entries exist
- Active database entries for which no migrated files exist
- Multiple user files that have the same BFID

System crashes are a major source of discrepancies because I/O operations in progress at the time of the crash are not guaranteed to complete successfully. For example, a migrating file might receive a new BFID, but the rewrite of its inode to disk might not succeed. Or perhaps the inode update does complete, but the corresponding database entries are not successfully made.

Inconsistencies also arise if users are allowed to modify or remove migrated files during periods when the daemon is not running, because the kernel is then unable to tell the daemon to soft-delete the corresponding database entries. The unused, or orphan, database entries then accumulate in the database, wasting space on the alternate media.

Use of the xfsdump and xfsrestore commands can also create inconsistencies. For example, files that have been removed or modified can be restored to their previous state. If the same migrated file is restored multiple times, there will be more than one inode containing the same BFID.

Sometimes the inconsistencies are harmless, or only result in wasted space on the alternate media. In other cases, the discrepancies can prevent a user from accessing one or more files, or can result in the loss of files. dmaudit allows the administrator to quickly detect and correct such inconsistencies when they occur, possibly before any data loss becomes permanent.

#### **When to Use dmaudit**

After dmaudit has been initially configured, most sites use dmaudit in batch mode on a periodic basis, perhaps once a week. The easiest way to do this is through the use of the run\_audit.sh script. For more information, see the *DMF Administrator's Guide for SGI InfiniteStorage*.

Sites may also want to use dmaudit after a known failure such as a major system crash. Instructions on how to generate a report both interactively and through a cron script are provided in Chapter 6, "Detecting Discrepancies" on page 29.

When errors are detected, you should interactively examine and correct them.

Running dmaudit on a periodic basis will help you determine why discrepancies have appeared. For example, if your system crashes and a subsequent dmaudit run shows discrepancies that were not previously present, you can be reasonably sure that they occurred because of events at the time of the crash.

#### **Disk Cache Manager**

The disk cache manager (DCM) for *n*-tier capability presents a class of DMF errors and inconsistencies that dmaudit is not capable of detecting or correcting. Until such time that dmaudit is enhanced to perform DCM validation, whatever mechanisms

that have been provided to validate the integrity of the DCM will include the guidelines the administrator would normally find in this manual.

**4 007–3682–011**

# **Daemon Internals**

To use dmaudit effectively, you must understand how DMF keeps track of copies of a file's data stored on alternate media, how that data is restored to disk when the user accesses the file, and what happens to those copies when the file is modified or removed.

This chapter discusses the following:

- "BFIDs and BFID Sets"
- "Migration Life-Cycle" on page 6
- "DMF Inode-Resident Data" on page 10
- "DMF Daemon Database Contents" on page 12
- "Errors During Migration" on page 15
- "Remigrating a File" on page 16
- "Removing or Modifying a File" on page 16
- "DMF BFID State Summary" on page 17

## **BFIDs and BFID Sets**

The bit file identifier (BFID) is an object that links a migrated file to copies of its data on alternate media (such as tape). The daemon assigns a unique BFID to each file that it migrates.

A BFID consists of an opaque 16-byte value. (*Opaque* in this context means that the content and format have no fixed definition. The value can be interpreted differently by different processes.)

The BFID represents a unique ID that the daemon inserts into a migrated file's inode and into database entries that point to copies of the file's data. No two migrated files on the same machine should have the same BFID.

For dmaudit purposes, a migrated file is one whose inode contains a BFID. A file that does not have a BFID is a nonmigrated file (often referred to in DMF documentation as a *regular file*).

A *BFID set* is the collection of all database entries, special files, and migrated files associated with a particular BFID. The different components that make up a BFID set define its state. During the normal course of migrating and moving files, there are four states that a BFID set can be moved through. Any time that a BFID set contains a combination that differs from one of the four states, it is considered an error.

To understand these BFID-set states, you must understand how DMF uses each of the possible components of a BFID set. "Migration Life-Cycle" on page 6 describes possible states and how files move from one state to the next. The remaining sections describe how the DMF daemon handles migration errors, remigration, and modification of files. "DMF BFID State Summary" on page 17, summarizes the information.

#### **Migration Life-Cycle**

For you to be able to understand all the errors and actions reported by dmaudit, you must understand the valid bit file identifier (BFID) set states. Figure 2-1 shows a sample of the states that a BFID set can be in during its lifetime; the arrows connecting various states show what actions cause a BFID set to progress from one state to another. Figure 2-2 on page 8 shows an example in more detail of a file in partial-state and the changes to the states of the regions within the file.

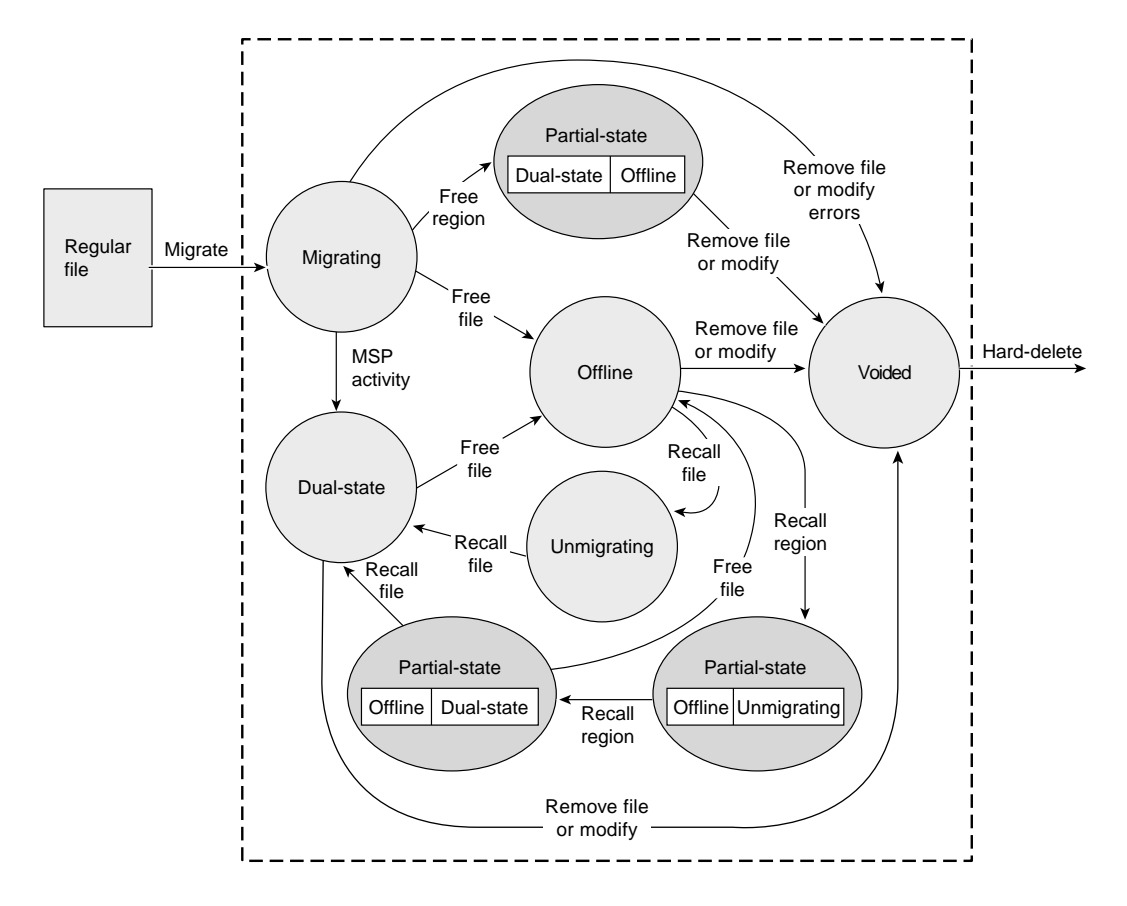

**Figure 2-1** DMF BFID-Set State Diagram

**007–3682–011 7**

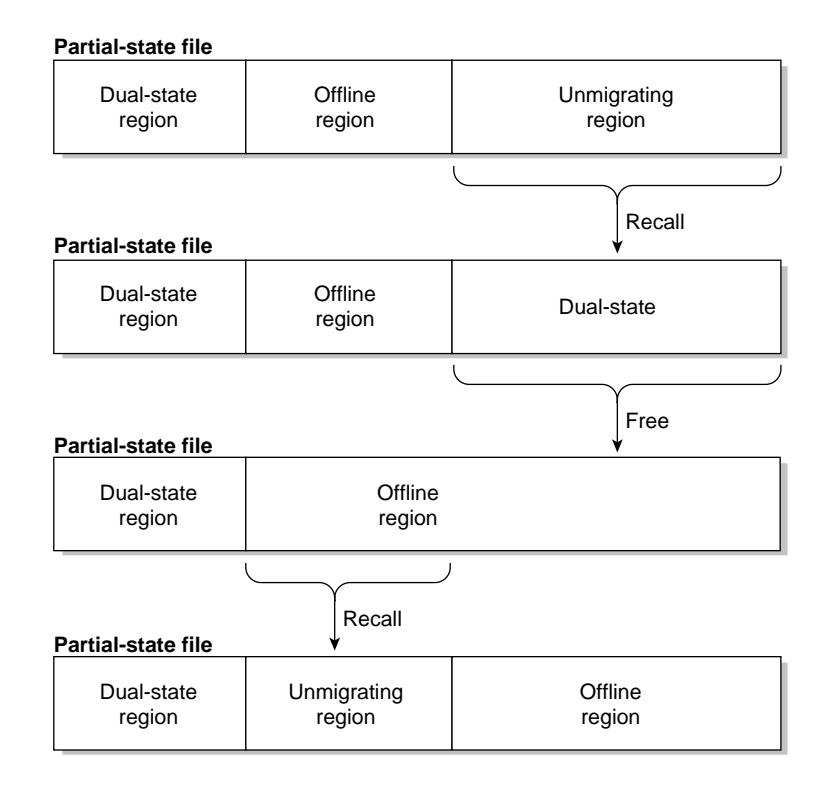

**Figure 2-2** Region State Changes for a Partial-State File

Recognizing invalid states is the essence of what dmaudit does. It collects all information available for a BFID set and attempts to determine which BFID set state best matches the available data. When this has been determined, dmaudit then reports as inconsistencies any deviations from the ideal BFID-set state and determines what actions are necessary to return the BFID set to a correct state.

The following sections describe file states and state transitions.

#### **Regular Files**

A regular file contains no DMF state information. The file's inode contains no BFID and there are no MSP or volume group dmfdaemon database entries corresponding to the file.

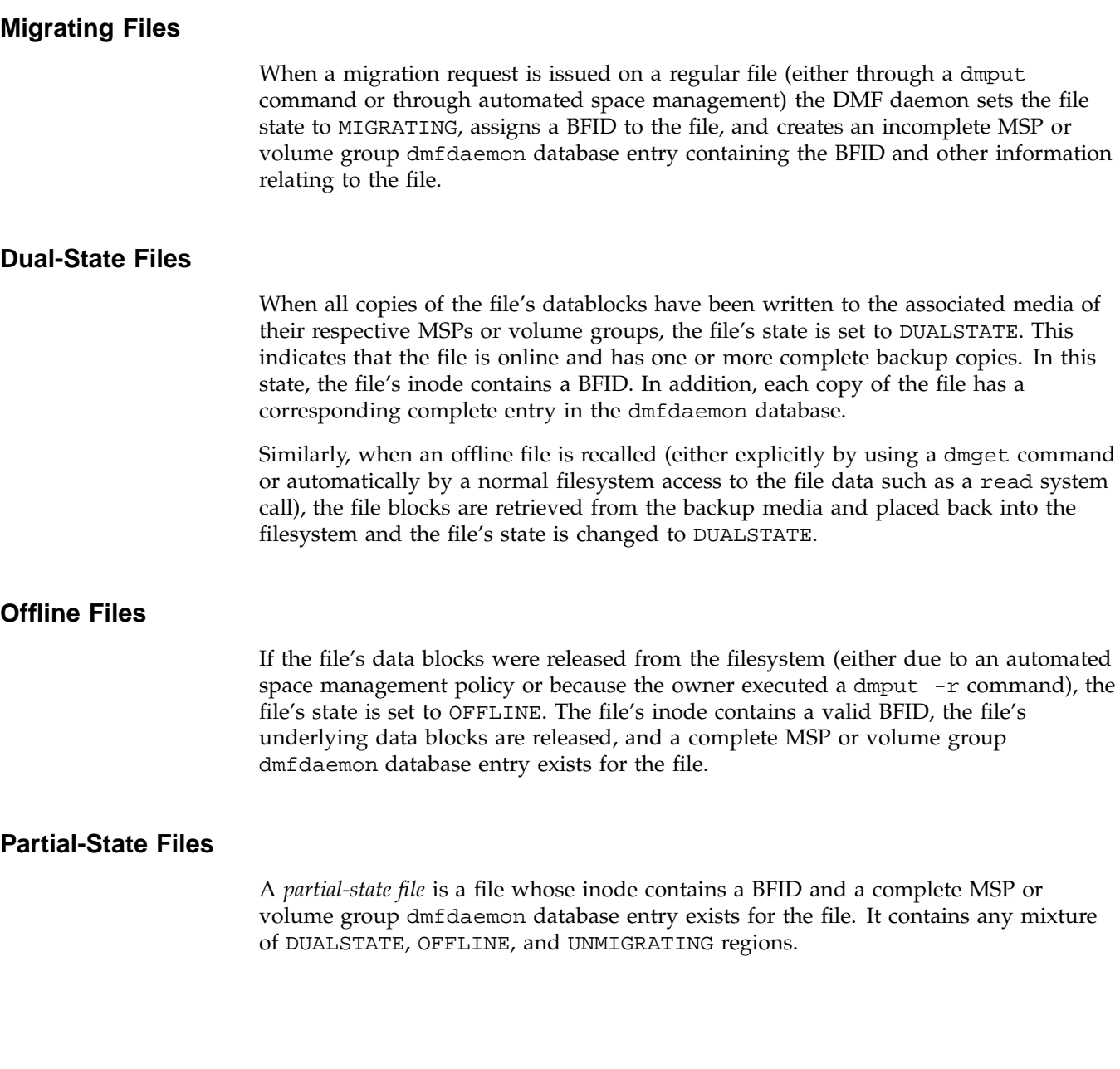

#### **Voided-State Files**

A file backup copy can be voided when any of the following occurs:

- An offline file is modified
- A dual-state file is modified
- A partial-state file is modified
- A migrating file is modified or recalled

In these situations, the BFID is cleared from the file and the dmfdaemon database entry is soft-deleted.

## **DMF Inode-Resident Data**

Data migration uses fields within a file's inode to store the BFID, the state of the file, and other information. dmaudit retrieves and reports this information when discrepancies are discovered.

#### **The Bit File Identifier (BFID)**

The BFID is assigned by the daemon. When a file's inode contains a BFID, it indicates that the file is under DMF control. This field is used as a key into the daemon database to check for validity of the file against the database.

#### **DMF File State Field**

The state field shows the current migration state of a file. Table 2-1 lists supported states.

#### **Table 2-1** DMF File States

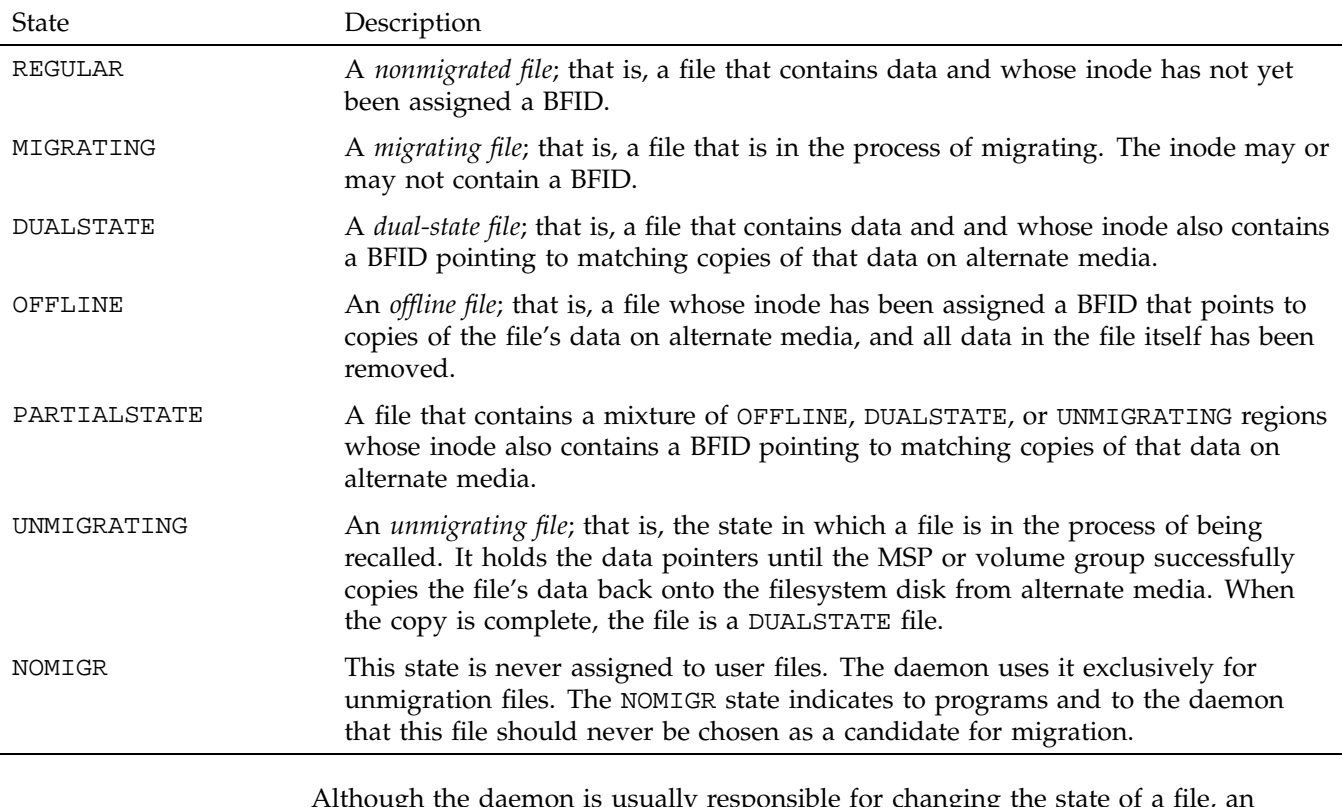

Although the daemon is usually responsible for changing the state of a file, an xfsrestore command may also have to do so when restoring a filesystem from tape. The kernel changes a file's state when the file is modified or removed.

## **DMF Daemon Database Contents**

Four files make up the DMF daemon database. They reside in the daemon's home directory (*HOME\_DIR*/*daemon\_name*; *HOME\_DIR* is specified in the DMF configuration file; *daemon\_name* is the name of the daemon object in the configuration file). The files are as follows:

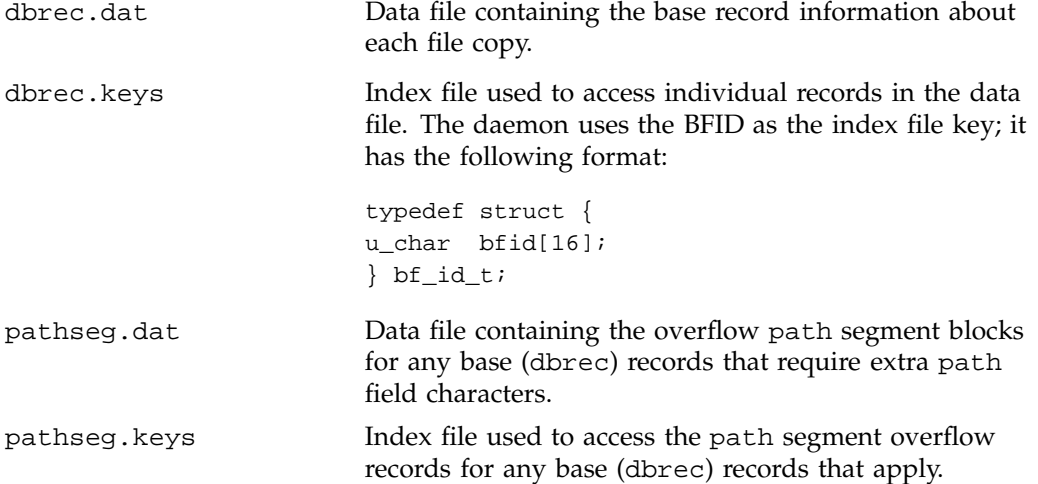

The daemon inserts a new entry into its database each time a copy of a file is created. Each database entry contains the same BFID that was stored in the file being migrated.

There are three types of entries in the daemon database, each of which serves a different purpose:

- An *incomplete database entry*. This entry is created when a user file is currently under migration. It represents a database entry with an empty path field in the dbrec structure (shown following this list).
- A *complete database entry*. This entry is created when the MSP or volume group has completed the file's migration and has entered the file's MSP or volume group key into the path field.
- A *soft-deleted database entry*. This entry is created when the delflag field of the entry is nonzero, indicating the time that the deletion occurred. Although the entry physically exists in the database, no corresponding user file should exist for the entry. When soft-deleted entries are physically deleted from the database they are said to be *hard-deleted*.

struct dbrec { bf id t bfid;  $/$ \* off line file bfid \*/ dev\_t origdv; /\* original device no. \*/ ino\_t origino; /\* original inode number \*/ off64\_t origsz; /\* original file size (in blocks) \*/ time\_t otime; /\* original entry time \*/ time\_t utime; /\* last update time \*/ time\_t ctime; /\* last check time \*/ time\_t delflag; /\* delete time \*/ int userid;  $\frac{1}{2}$  /\* user id, when archived \*/ int pathlen; /\* length of complete path \*/ char ofilenm[15]; /\* original file name (last element) \*/ char  $proc[8]$ ; /\* process name \*/ char path[34]; /\* MSP key string \*/ };

database entry in the dbrec.dat file:

Each of the fields in a database entry is explained in Table 2-2. The fields that dmaudit uses in its analysis are marked with an X; other fields are not used by dmaudit in its analysis because they are not always the most current information and their data does not help dmaudit solve inconsistencies. However, you may be able to use them as hints to determine why an error occurred. For example, although it is permissible for a file's ownership to change at any time, in practice that seldom happens, so the user ID of the person who owned the file when it originally migrated

The following dbrec structure is used by the daemon to store the contents of one

**Table 2-2** Database Fields

is often still the most current information.

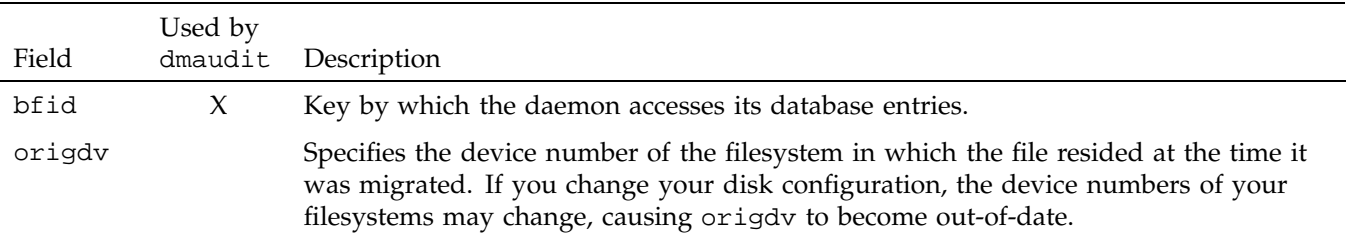

#### 2: Daemon Internals

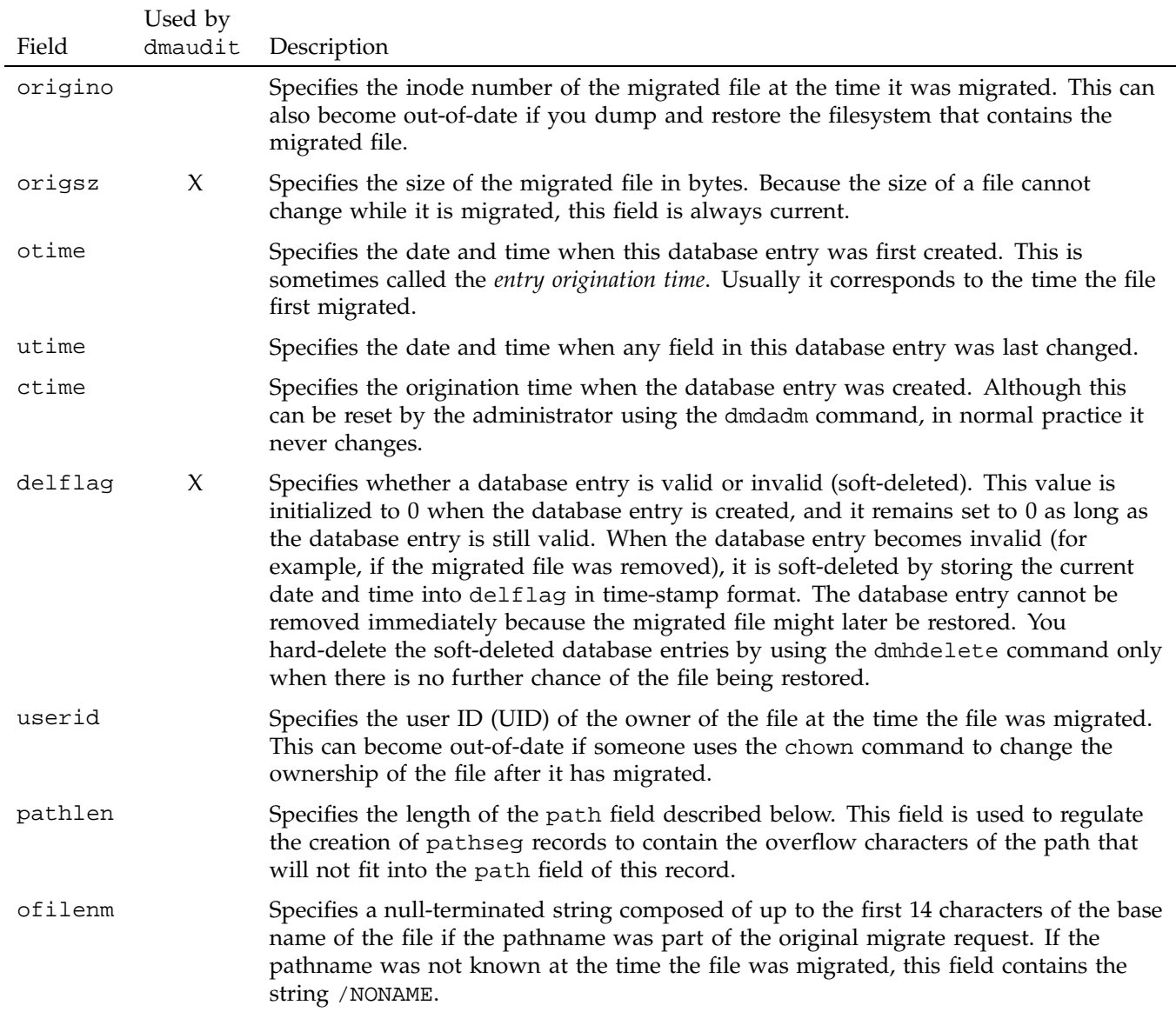

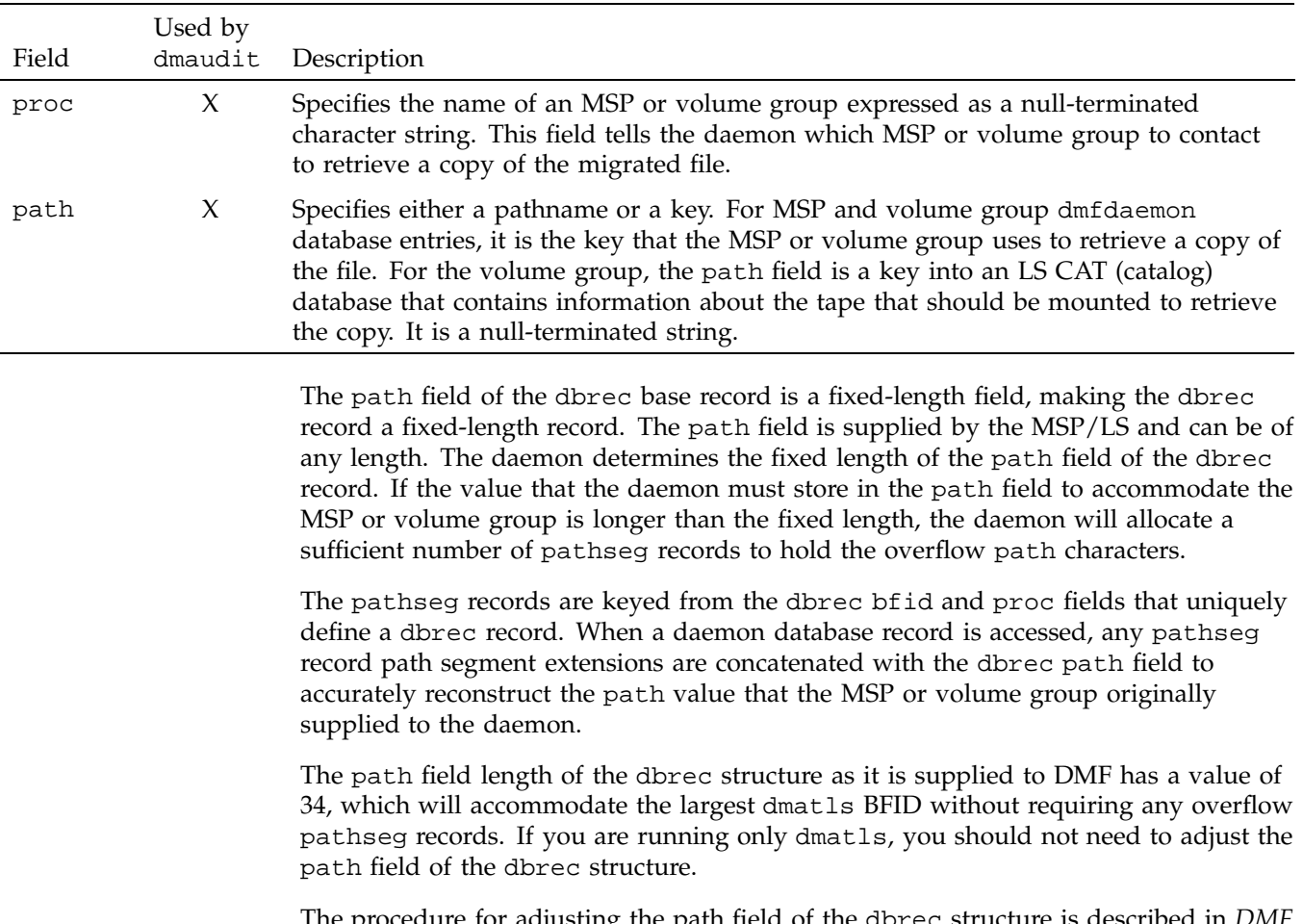

The procedure for adjusting the path field of the dbrec structure is described in *DMF Administrator's Guide for SGI InfiniteStorage*.

# **Errors During Migration**

Sometimes an MSP or volume group may encounter problems that prevent it from completing its copy of a file. For example, the LS could encounter tape errors that prevent it from proceeding. The failing LS then returns an error code to show that it was unsuccessful.

When the daemon receives the error reply, it immediately soft-deletes the MSP's or volume group's dmfdaemon database entry (or entries, if more than one MSP or volume group has an entry). The daemon soft-deletes entries by placing the current date and time into a delflag field.

The daemon must then *void the BFID* (remove the BFID from the user file inode). This is done because the user file could not be migrated exactly as requested.

The daemon then sets the file's state to REGULAR.

#### **Remigrating a File**

The process of migrating a dual-state file is sometimes known as *remigrating* the file. There is only one minor difference between remigrating a file and migrating a file for the first time: the amount of time the migration takes.

When a dual-state file is remigrated, the daemon checks to see whether a copy of the file already exists on each of the requested MSPs and volume groups. If so, the daemon does not have to instruct the MSP or volume group to make a new copy of the file, because the old copy is still valid.

Unless the DMF configuration has changed, a dual-state file always migrates to the same MSPs and volume groups to which it originally migrated. This means that the BFID set only spends a few milliseconds in the incompletely migrated state before advancing to the fully migrated state.

If the dual-state file is being migrated to a new MSP or volume group, a considerable amount of time is spent in the incompletely migrated state while waiting for the new MSP or volume group to make a copy of the file.

#### **Removing or Modifying a File**

When a user either modifies or removes a file that contains a BFID, the kernel notifies the daemon by generating an event for the file that the daemon has registered to receive. If the user modified the file, a write event is generated and the daemon will remove the BFID from the inode and change the file's state to REGULAR, because the copies of the file are no longer current. If the user removed the file, a destroy event is generated and the daemon will not need to do anything to the file (because it is no longer present).

In either case, the daemon will soft-delete all remaining database entries for that BFID to indicate that those copies are no longer valid.

## **DMF BFID State Summary**

Table 2-3 shows a summary of the information presented in previous sections.

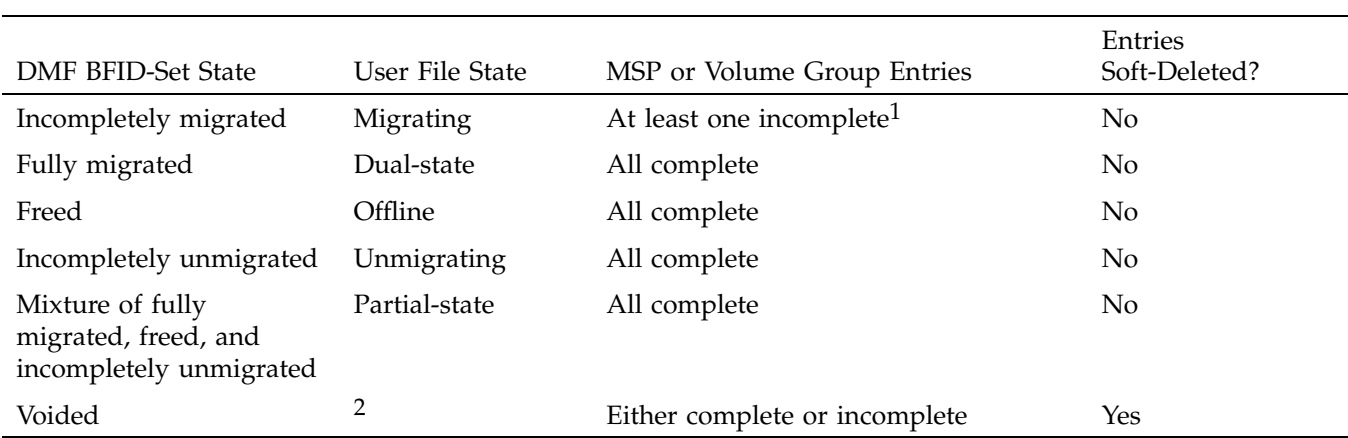

**Table 2-3** State Change Map for DMF

dmaudit uses the information in this table when it examines all the information available for each BFID set. Any BFID set that exactly matches one of the entries in the appropriate table is considered error-free.

If dmaudit finds a BFID set that does not fit exactly into one of the entries in the table, it is reported as having errors and dmaudit lists the actions necessary to remove the inconsistencies.

 $\frac{1}{2}$  In the incompletely migrated state, complete MSP or volume group entries may also exist.

The file state is regular or the file has been removed.
# **How dmaudit Detects Errors**

The dmaudit command collects and analyzes information from the filesystems and the daemon database. It then stores that information in a directory known as the *working directory*. This process is known as *taking a snapshot* and is normally done in batch mode. dmaudit takes a snapshot by performing the following actions:

- 1. Scans filesystems for migrated files. Each filesystem that might contain migrated files is searched for files that contain a BFID. Information about the state of each of these files is saved in the working directory. At the same time, dmaudit instructs the daemon to maintain a log of all changes that occur to migrated files while the search is in progress.
- 2. Copies the daemon database to the working directory. When the filesystem scans are complete, dmaudit asks the daemon to place a copy of the daemon database into the working directory together with the log of changes that occurred during the filesystem scan.
- 3. Brings the filesystem information up-to-date. The data collected during the filesystem scan is updated using the migrated file change log supplied by the daemon. When completed, this makes the filesystem information appear as if it were collected at the same instant that the daemon database copy was made. The filesystem and database data files are now synchronized with each other.
- 4. Sorts and merges the filesystem and database information. The filesystem information and database entries are each sorted into BFID order and are then merged together into a large file stored in the working directory.
- 5. Analyzes each BFID set for errors. All data available for each BFID set in the composite file is examined for inconsistencies. dmaudit compares the state in the user file's inode against any daemon database entries and flags any inconsistencies. It also computes and saves information on how to correct each error.
- 6. Issues a report. The report gives a brief summary of the kinds of errors encountered.

dmaudit retains in its working directory all snapshot information for each run. After the report has been issued, you have the option of using dmaudit interactively to examine each BFID set that contains errors.

For examples, see "The snapshot Option" on page 30 and "Example of a Report with Discrepancies" on page 34.

# **Using dmaudit Interactively**

The dmaudit command is intended primarily for interactive use; some steps, such as configuration, must be done interactively. dmaudit uses a series of menus to display information and to solicit input from you.

### **Environment Variables**

For dmaudit to display its menus properly, it needs to know the dimensions of your screen. By default, it uses the values found in the environment variables LINES and COLUMNS. If the variables are not defined, dmaudit assumes a screen length of 24 lines and a width of 80 columns. You can either set these variables manually or use the resize command; see the resize(1) man page for further information. C shell users normally enter something similar to the following to set the screen size environment variables:

```
eval 'resize -c'
```
Sometimes dmaudit invokes an editor to request additional information from you. It uses the editor defined in the environment variable VISUAL (which is read first) or EDITOR; if neither is defined, it uses the vi command by default. If you want to use an editor other than the default, set one of the two environment variables before starting dmaudit. For example, a C shell user who wants to use the emacs editor could enter the following:

setenv VISUAL emacs

### **Page-Wait Mechanism**

Occasionally dmaudit needs to display more information than can fit on your screen. In these cases, it uses a page-wait mechanism to retain the current screen of data until you are ready to continue. Your screen fills with data down to the last line, which appears as follows:

Enter <CR> to continue:

When you are done examining the current screen, press ENTER to view the next screen of data. If you are not interested in the remaining data, you may enter the first character of the next menu item and press ENTER to skip directly to processing the next menu item. There is no way to page back to a previous screen after you have pressed ENTER.

The page-wait feature is needed for users with terminals whose data would otherwise scroll off the screen before they could read it. If you are using a windowing system such as the X Window System environment, you can minimize the occurrence of page waits by running dmaudit in a window that contains as many lines as possible and by using the scroll bars available in the X Window System environment.

# **Setting the Initial Configuration**

The first time that you run dmaudit, you must configure it; this step must be done interactively. This consists of the following:

- Giving dmaudit a list of all the filesystems that might contain migrated files
- Specifying the location of a working directory where dmaudit can keep snapshot data for indefinite periods of time.

The dmaudit command saves the configuration information that you enter in the following file, where *HOME\_DIR* is the DMF home directory you specified in the DMF configuration file:

*HOME\_DIR*/dmaudit\_dir/checkpoint

The information is used in all subsequent invocations of the command.

This chapter discusses the following:

- "Providing a Working Directory"
- "Specifying Filesystems to Scan" on page 24

### **Providing a Working Directory**

To configure dmaudit, you must first either log in as root or use the su command to become the super user. To execute the command interactively, enter the following:

dmaudit

The following display appears the first time that you invoke dmaudit:

This program must create a working directory named 'working\_dir' to hold several very large work files. The files may be needed in subsequent executions of this program, so the directory should be placed in a file system that is not cleared frequently.

Please enter the full path name of an existing directory in which subdirectory 'working\_dir' can be created (<CR> to quit):

**007–3682–011 23**

Enter the name of a directory, such as  $/\text{tmp}$ . If the directory you specified does not exist or is otherwise invalid, dmaudit describes the nature of the problem and prompts for a new pathname.

If you decide not to continue, you can exit the program at this time by pressing ENTER.

### **Specifying Filesystems to Scan**

After you have entered the directory name, dmaudit asks for the list of filesystems it should search when looking for migrated files. It presents the following menu:

You must select the file systems to be scanned when this program searches for migrated files. By default the list contains all file systems currently mounted.

IF THERE ARE ANY FILE SYSTEMS CONTAINING MIGRATED FILES THAT DO NOT APPEAR IN THIS LIST, EXIT THIS PROGRAM AND MOUNT THEM BEFORE CONTINUING!!!

Failure to do so could mean the loss of the data in those files, because this program sometimes removes database entries if it cannot find matching migrated files for them. File systems that you are sure do not contain migrated files may be removed from this list to speed execution. Remember that using restore to load files dumped from a DMF-configured file system can result in migrated files in other file systems. If there is any question whether a file system contains migrated files, leave it in the list.

Select:

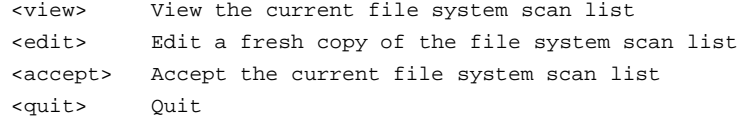

Please enter your selection:

Enter view to display the list of filesystems that are currently mounted and that support data migration. (To support data migration, a filesystem must be mounted with the dmi option on IRIX systems and with the dmapi and mtpt = *mountpoint* options on Linux systems. For information about mounting filesystems, see the *DMF Administrator's Guide for SGI InfiniteStorage*).

When the list has been shown, dmaudit automatically redisplays the filesystem selection menu. You should see something like the following:

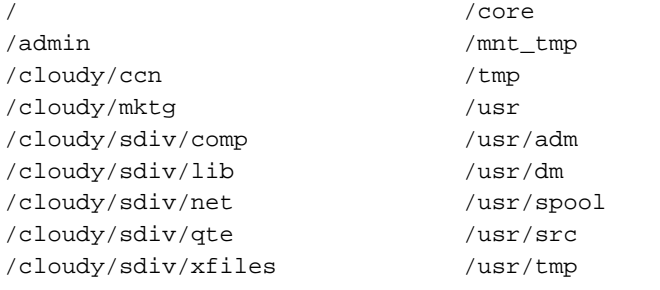

```
Select:
  <view> View the current file system scan list
  <edit> Edit a fresh copy of the file system scan list
  <accept> Accept the current file system scan list
  <quit> Quit
```
Please enter your selection:

If you have many filesystems mounted, they may not all fit on the screen at the same time, in which case the last line on the screen instead looks like the following:

Enter <CR> to continue:

If that is the case, then when you are done examining the current screen, press ENTER to view the remainder of your filesystems.

Normally you should choose the accept selection to run with all dmi–mounted filesystems included in the audit. This is the proper method to use when you are unsure which filesystems contain migrated files. dmaudit saves the pathname, device name, and filesystem type of each filesystem in the list in its checkpoint file and uses this list in all future snapshots.

You might want to remove some of the filesystems from the list if you know they will never contain migrated files because of the following reasons:

- Filesystems take time to scan. If you can remove filesystems from the list, you will reduce dmaudit execution time.
- Some filesystems change frequently. dmaudit expects to find each filesystem in the list mounted in the same location every time it is run, and does not allow you

**007–3682–011 25**

to take a snapshot or fix discrepancies if any filesystem has changed. You may want to remove filesystems that are not always mounted.

The important thing is to make sure that any filesystem that might contain migrated files is in the list. dmaudit does not allow you to add filesystems to the list that are not currently dmi–mounted, so if any such filesystems do not appear in the list, enter quit to exit the program and mount them before continuing.

To continue the example, assume the following:

- You do not want to scan any of the filesystems shown in the previous screen starting with /usr because you know that they are large filesystems and that no migrated files will ever reside in them
- No files will ever be migrated in /
- The /mnt\_tmp filesystem is only used as a place to mount temporary filesystems
- The /tmp filesystem is only used for temporary files that are not migrated
- The / (root) filesystem should be removed from the list. (Sites that frequently switch root filesystems when building new systems may want to remove the root filesystem from their list.)

If you want to exclude these filesystems, enter edit. This puts your screen under control of the editor defined in the VISUAL or EDITOR environment variable, (VISUAL takes precedence); if both are undefined, it uses vi. You are shown a list of filesystems in alphabetical order, one per line.

For the previous example, you would see the following:

```
/
/admin
/cloudy/ccn
/cloudy/mktg
/cloudy/sdiv/comp
/cloudy/sdiv/lib
/cloudy/sdiv/net
/cloudy/sdiv/qte
/cloudy/sdiv/xfiles
/core
/mnt_tmp
/tmp
/usr
```

```
/usr/adm
/usr/dm
/usr/spool
/usr/src
/usr/tmp
\sim\sim
```
Using the editor, remove the lines associated with filesystems that you **do not** want to include in the audit. Next, save your changes and exit the editor.

After you exit the editor, dmaudit reports any errors that it found in your input and then redisplays the filesystem selection menu. If errors are detected, dmaudit discards your entire edit session, and you must select edit again and reenter all your changes.

It is a good idea to select the view option one last time to verify that dmaudit accepted your selections.

In the current example, you would see the following:

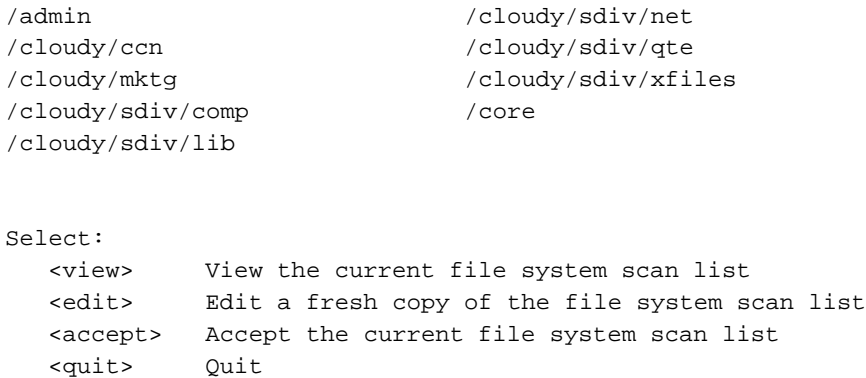

Please enter your selection:

The unwanted filesystems no longer appear in the list.

```
Once you are satisfied with your filesystem selections, enter accept to continue.
                      dmaudit responds with the following menu:
MAIN MENU
---------
Select:
   <snapshot> Take a snapshot and report status of file systems and databases
   <config> Examine or modify configuration information
   <quit> Quit
```
Please enter your selection:

Configuration of dmaudit is now complete. At this point you may quit, enter config to examine certain other optional configuration parameters (see Chapter 8, "Changing the Configuration" on page 83), or enter snapshot to initiate a snapshot (as described in "The snapshot Option" on page 30).

# **Detecting Discrepancies**

The next step in using dmaudit is to generate a report that summarizes discrepancies between the filesystems and the DMF daemon database. As was mentioned earlier, this is also known as *taking a snapshot*. The DMF daemon dmfdaemon must be running before you can attempt this step.

This chapter shows you how to generate the report both interactively and in batch mode:

- "Snapshot Resource Requirements"
- "Taking a Snapshot Interactively" on page 30
- "Example of a Report with Discrepancies" on page 34
- "Taking a Snapshot in Batch Mode" on page 35

You should read the entire chapter before generating a report on your own machine so that you can choose the method that best fits your needs.

# **Snapshot Resource Requirements**

Taking a snapshot with dmaudit can require a large amount of both wall-clock time and CPU resources, depending on the size and number of files being scanned. During the snapshot, dmaudit must sort and merge several very large data files.

The first time you take a snapshot, you should do it during a time period in which you know dmaudit is able to execute continuously for several hours. Keep track of how long it takes to generate the report so that you can determine how much time to allot in future runs. If the program is stopped for any reason before the report generation is complete, the entire snapshot is discarded and you must start over.

## **Taking a Snapshot Interactively**

This section describes the various options available to you when you take a dmaudit snapshot interactively.

If you just finished the initial configuration of dmaudit, you should already be positioned at the MAIN menu. If you are not currently running dmaudit, enter the dmaudit command.

If you are running dmaudit but are positioned at some other menu, enter up as many times as necessary until you arrive at the MAIN menu. Your screen should look like the following:

MAIN MENU

---------

### Select: <snapshot> Take a snapshot and report status of file systems and databases <config> Examine or modify configuration information <quit> Quit

Please enter your selection:

### **The snapshot Option**

To generate a report of all discrepancies in your filesystems and daemon database, enter snapshot from the MAIN menu. A display similar to the one shown in the following example eventually appears:

DAEMON DATABASE ERROR REPORT ----------------------------

No errors were discovered comparing the file systems against the daemon database.

DATA MIGRATION CONFIGURATION ----------------------------

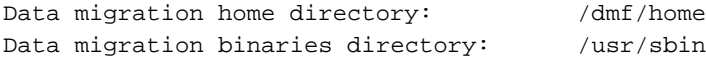

Server name: daemon

**30 007–3682–011**

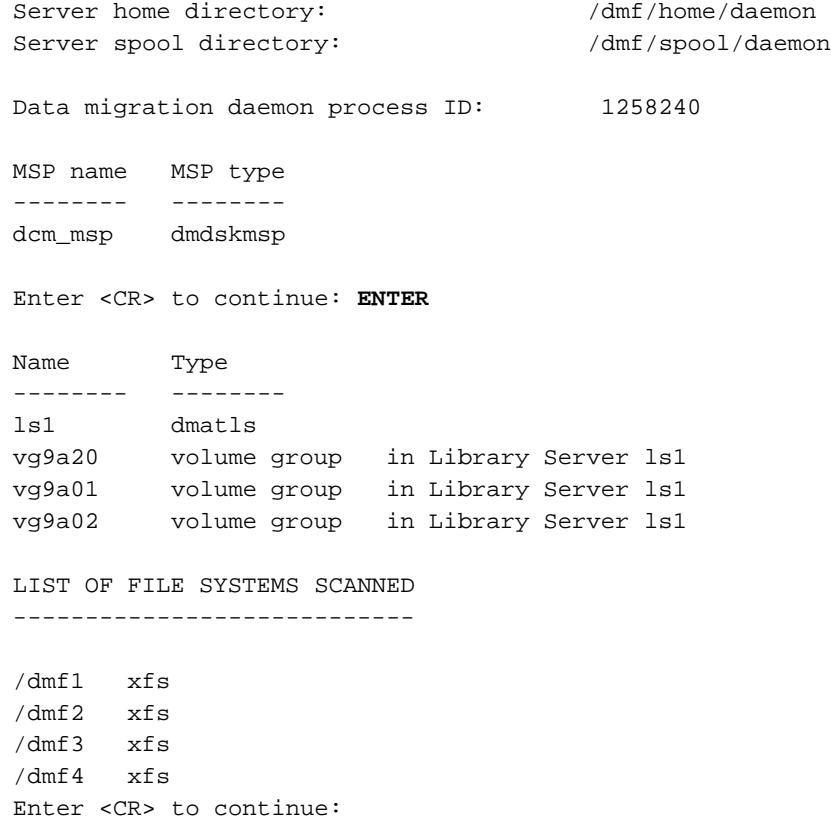

The report shows the following:

- The database error report
- The current DMF daemon, MSP, and/or volume group configuration
- The list of filesystems that were searched for migrated files. The type of each filesystem (such as xfs) is shown next to its pathname.

**Note:** If the report is longer than one screen (as is shown in this example), press ENTER to view the remainder of the report.

In this example, no errors were detected in either the filesystems or the daemon database.

```
When you press ENTER at the end of the report, dmaudit returns to the MAIN menu,
                     which then appears as follows:
MAIN MENU
---------
Select:
  <inspect> Inspect and correct file system and database errors
  <report> Reprint status report for the current snapshot
  <verifymsp> Check the dmatls tape library server databases against the
                daemon databases
   <snapshot> Take a snapshot and report status of file systems and
                databases
  <free> Release all file space used by the current snapshot
   <config> Examine or modify configuration information
   <quit> Quit
```
The inspect, report, verifymsp, and free options are described in the following sections.

#### **The inspect Option**

The inspect option is normally used only in cases in which discrepancies have been detected. It allows you to examine each error in detail and to correct those errors. Even if there are no discrepancies, inspect can be used to examine individual BFID sets in the daemon database.

#### **The report Option**

The report option allows you to reprint the report from your most recent snapshot. Because all information contained in the report is determined during the snapshot phase, the report option can reissue the report instantaneously. The report looks the same as the one shown in "The snapshot Option" on page 30.

This option is useful if you took a snapshot earlier and want to view its report again. It is also handy if you normally take snapshots in batch mode. If a batch run indicates that there are errors, you can then execute dmaudit interactively and read the report directly.

### **The verifymsp Option**

The verifymsp option lets you tell dmaudit to do the following:

- Run the dmatvfy command using the data captured during the snapshot
- Adding the information to the dmaudit report

A display similar to the following eventually appears:

```
Please enter your selection: verifymsp
(06/01/04 10:28:19) Using dmaudit databases /tmp/working_dir.
(06/01/04 10:28:19) Extracting dmf records.
(06/01/04 10:28:19) Verifying library server ls.
LIBRARY SERVER ls ERROR REPORT
------------------------------
 Bitfile ID 40b4b6400000000000000003 - for vsn SGI007 chunk 1 entry for
        volume group vg1a missing from daemon db.
 Bitfile ID 40b4b6400000000000000004 - for vsn SGI007 chunk 2 entry for
       volume group vg1a missing from daemon db.
 Bitfile ID 40b4b6400000000000000005 - for vsn SGI007 chunk 4 entry for
       volume group vg1a missing from daemon db.
3 Errors found in CAT database.
0 Errors found in VOL database.
```
### **MAIN MENU**

---------

You can view the output by using the report option, which is described in "The report Option" on page 32.

#### **The free Option**

After you take a snapshot, a potentially large amount of disk space remains allocated to files in the working directory to contain all the information dmaudit needs to generate its report. This is done so that you can examine the snapshot at your leisure. The disk space normally remains reserved until you take your next snapshot.

If no errors were detected in the snapshot, however, you might want to enter the free option to release that disk space so that it can be used for other purposes until the next time you take a snapshot. The free option discards all snapshot files while retaining all configuration information.

After the snapshot files have been removed, the MAIN menu once again looks like the following:

MAIN MENU

---------

Select:

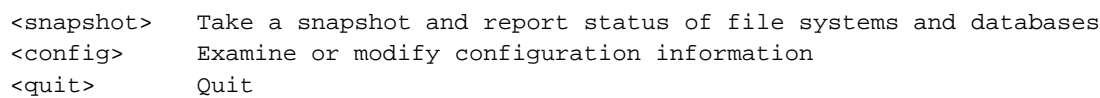

Please enter your selection:

You do not have to manually select free each time before taking a new snapshot. The snapshot option automatically releases all space from a previous snapshot before taking a new one.

## **Example of a Report with Discrepancies**

If discrepancies are detected between the filesystems and the daemon database, dmaudit attempts to summarize them in the last section of its report.

The following is an excerpt from a report that detected several kinds of errors:

DAEMON DATABASE ERROR REPORT ----------------------------

There are 14 bitfile IDs in use by more than one file that cannot be corrected without additional information from you.

There are 3 bitfile IDs in use by more than one file that can be automatically corrected.

There are 2 user files whose data cannot be recovered.

There are 231 user files that have correctable errors.

There are 18 bitfile IDs in the daemon database for which no user files

**34 007–3682–011**

can be found.

```
There are 43 bitfile IDs whose errors cannot be corrected until a new
snapshot is taken.
There are 12 bitfile IDs with files that cannot be recalled or migrated.
There are 9 bitfile IDs with files that are internally inconsistent.
```
dmaudit summarizes the errors that it finds into nine general classes (described in Table 7-1 on page 38). dmaudit allows you to examine each of the error classes separately.

## **Taking a Snapshot in Batch Mode**

To avoid tying up your terminal for long periods of time, dmaudit also allows you to specify the snapshot option in batch mode. To take a snapshot in batch mode, specify snapshot as a parameter on the command line. For example, a Bourne shell user might enter the following:

nohup dmaudit snapshot >rpt 2>err &

(The nohup command allows dmaudit to continue processing even if you log out of the system.) When the snapshot completes, the report is written to standard output, in this case to the file rpt. If dmaudit encounters fatal errors, it issues messages to standard error (in the example, this is the file err).

The exit status from a snapshot run in batch mode can be used in shell scripts to determine whether errors were detected, as follows:

- An exit status of 0 indicates that dmaudit completed the snapshot and that no filesystem or database errors were detected.
- An exit status of 1 indicates that filesystem or database errors were discovered by dmaudit.
- Any other exit status indicates that dmaudit aborted with a fatal error.

The report and free options may also be used in batch mode. The following is an example cron script that could be used to take snapshots on a periodic basis:

```
#!/bin/sh
# script to take a snapshot and report errors by mail
#
TMPDIR=/TMP
MAILLIST="root"
dmaudit snapshot 2>$TMPDIR/errmsg 1>/dev/null
STATUS=$?
if [ $STATUS -eq 0 ]
then
       dmaudit free \# remove unneeded files
       exit 0
fi
if [ $STATUS -eq 1 ]
then
       dmaudit report | mailx -s "dmaudit error report" $MAILLIST
else
       cat $TMPDIR/errmsg | mailx -s "dmaudit failed with this msg" $MAILLIST
fi
exit 1
```
If the snapshot completes successfully with no errors detected, the script uses the free option to release all working directory space. If errors are detected or if dmaudit fails, mail is instead sent to the administrator.

# **Examining and Correcting Discrepancies**

This chapter provides an overview of how to use dmaudit to examine and correct errors and a walk-through for each menu, using as an example some of the inconsistencies introduced when a filesystem that uses DMF is restored. It also includes additional information on each of the error classes. It contains the following sections:

- "Overview of the Correction Process"
- "The INSPECT Menu" on page 39
- "Fixing BFID Sets for Which No User Files Exist" on page 45
- "Fixing Files with Correctable Errors" on page 50
- "Cleaning Up Files with Unrecoverable Errors" on page 56
- "Cleaning Up Files with the Same BFID but Different Sizes" on page 63
- "Cleaning Up Multiple Files with the Same BFID and Size" on page 67
- "Cleaning Up Multiple Files with the Same BFID and Size" on page 67
- "BFID Sets That Cannot Be Immediately Corrected" on page 78
- "The apply Option" on page 80

## **Overview of the Correction Process**

Correcting errors with dmaudit uses a two-step process. The first step is to interactively select which errors you want to correct; the second step is to correct those errors in either interactive or batch mode.

Errors are divided into eight major classes. Each of these classes has its own correction menu, although the contents of these menus are largely the same. The error classes are described in Table 7-1.

### **Table 7-1** dmaudit Error Classes

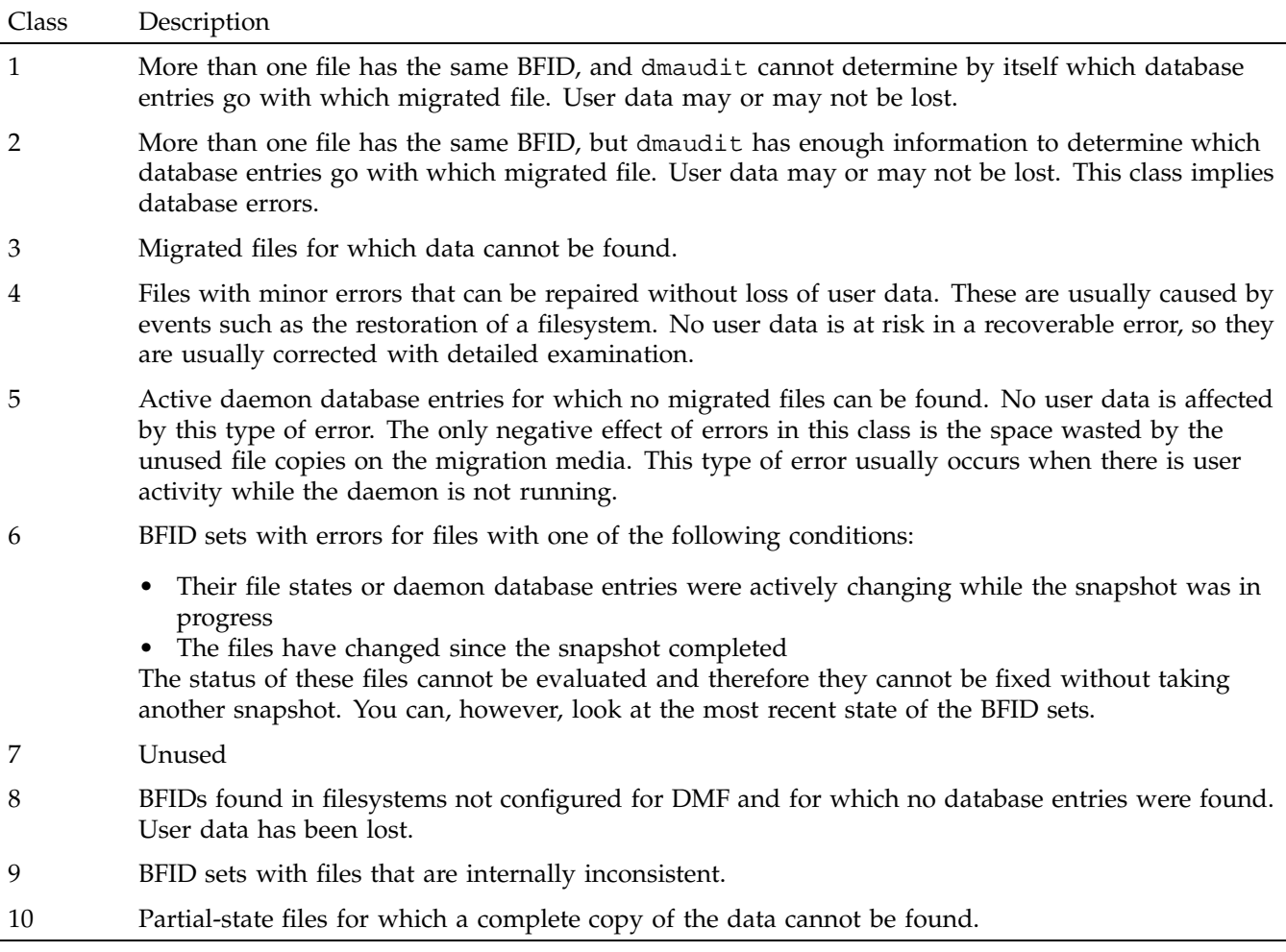

### **Selecting Which Errors to Correct**

To select errors to be corrected, enter the number of the error class you want to correct, which displays the appropriate error-class menu. Each error class must be corrected separately. Within each error class menu, choose which errors you want to correct by accepting the modifications dmaudit needs to correct them. Each error

class except class 6 has an accept option for this purpose. If you change your mind, you can cancel your acceptance by using the cancel option.

#### **Correcting the Errors**

When you are satisfied with the list of error corrections you have accepted, the next step is to return to the MAIN menu and apply your changes using the apply option. There are two ways to do this:

- If the corrective actions presented by dmaudit imply that very little tape and disk activity is required, you may want to fix the errors immediately. In that case, select apply on the MAIN menu and wait. When the MAIN menu next appears, all errors are corrected.
- If the corrective actions imply that a lot of tape and disk activity is required, you may want to wait until off-peak hours to actually correct the errors. You can perform the corrections interactively or you can do it in batch mode by specifying apply as a parameter on the dmaudit command line.

### **The INSPECT Menu**

To introduce the most common correction options available within dmaudit, the next few sections show an example in which the xfsdump and xfsrestore commands were used to cause errors to appear. Restoring a filesystem can cause errors because the filesystem is being returned to a previous state, but the daemon database remains in its current state.

An attempt was made in these examples to produce as many different kinds of errors as possible. If you have to restore a filesystem, your next dmaudit report will probably only contain a subset of the errors shown here.

Errors were produced first by using a dump command to dump a DMF filesystem. User activity was then simulated by migrating, recalling, and removing files in the filesystem. The filesystem was then restored using a restore command, and dmaudit was run to produce an error report.

For purposes of the example, it is assumed that you have already taken a snapshot and that errors were detected. The error summary portion of the dmaudit report would show something like the following:

DAEMON DATABASE ERROR REPORT ---------------------------- There are 8 user files that have correctable errors.

There are 2 bfids in the daemon database for which no user files can be found.

Assume you decide to correct the errors. You must always start from the MAIN menu screen. If you are not currently running dmaudit, issue the dmaudit command.

If you are running dmaudit but are in some other menu, enter up as many times as necessary until you arrive at the MAIN menu.

Your screen will look like the following:

#### MAIN MENU

---------

#### Select:

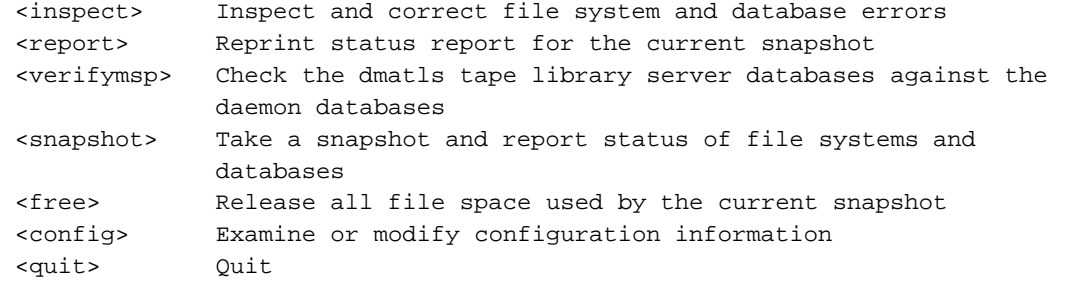

To examine and correct errors, enter inspect, which causes the following menu to appear:

INSPECT FILE SYSTEM AND DATABASE ERRORS ---------------------------------------

Errors are divided into several major classes. Only those classes that pertain to this snapshot are displayed.

Select:

<4> Examine files that have correctable errors

**40 007–3682–011**

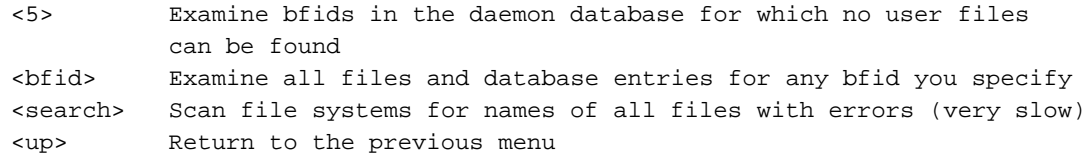

Please enter your selection:

There is a direct correspondence between the two error classes shown in this menu and those mentioned in the error report. You must examine and correct each of these classes separately. To examine a particular class, enter its class number at the prompt. See "Fixing BFID Sets for Which No User Files Exist" on page 45.

The following sections describe the bfid and search options; the up option returns you to the MAIN menu. The error-class options (4 and 5) are described in "Fixing BFID Sets for Which No User Files Exist" on page 45, and "Fixing Files with Correctable Errors" on page 50.

### **The bfid Option**

The bfid option is used to examine everything that is known about a particular BFID set. You can enter a particular BFID set value or select the default value displayed at the prompt:

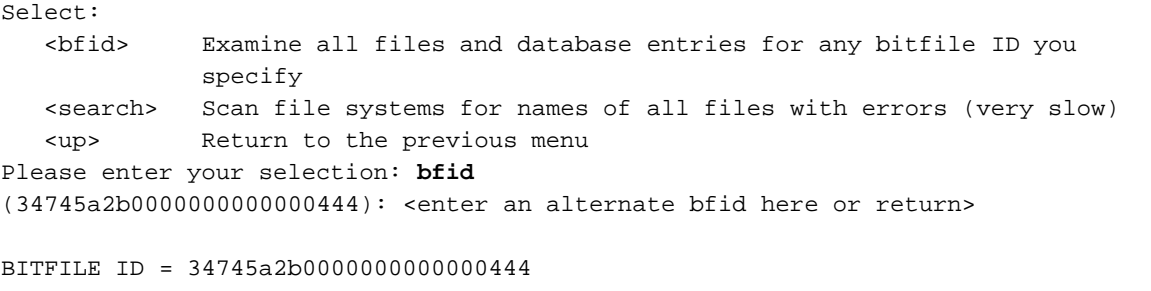

ENTRIES IN USE:

- 01. dual-state user file dev 50331653 (daemon), fhandle 010000000000001888c5f6086f39b65d000e0000000000000000000000401f8c, uid 285, size 175538
- 02. daemon MSP/VG <ftp> database entry not soft deleted, size 175538, key

```
<abc/34745a2b0000000000000444>
```
Select:

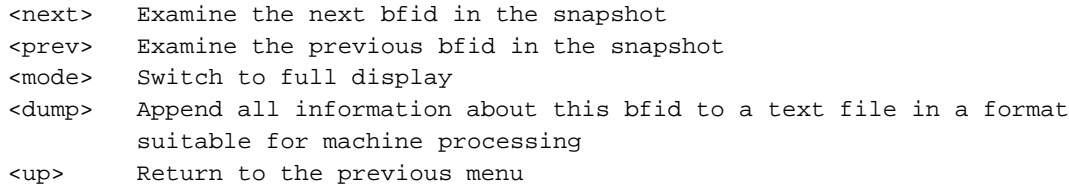

Please enter your selection:

This is called an abbreviated display because it shows only some of the information known about this BFID set. It shows only those pieces of information most commonly examined and has the advantage of taking up less screen space. There are two objects associated with BFID 34745a2b0000000000000444: a user file and an MSP or volume group daemon database entry. The user file has a state of dual-state, a device number of 50331653, a user identification (UID) of 285, and a size in bytes of 175538. The database entry is for an MSP or volume group named ftp, and the key the MSP or volume group uses to retrieve the file is abc/34745a2b0000000000000444. Furthermore, the soft-delete field is 0, indicating that the entry is still active.

You can see a more detailed description of the BFID set by selecting the mode option, which redisplays the BFID set in full-display mode. This display shows all information known by dmaudit about the BFID set. If you enter mode for this BFID set, you see the following (the mode option is actually a toggle; each time you select it, the display switches to the display type not currently shown):

BITFILE ID = 34745a2b0000000000000444

ENTRIES IN USE:

- 01. dual-state user file dev=50331653 (daemon) fhandle=010000000000001888c5f6086f39b65d000e0000000000000000000000401f8c size=175538 uid=285 nlinks=1
- 02. daemon MSP/VG database entry dev=50331653 ino=4202380 size=175538 uid=285 otime=Nov 20 13:08:36 1997 utime=Nov 20 13:08:36 1997 ctime=Nov 20 13:08:36 1997 dtime=0 name=dmf\_tst.00061 msp/vg=ftp key=<abc/34745a2b0000000000000444>

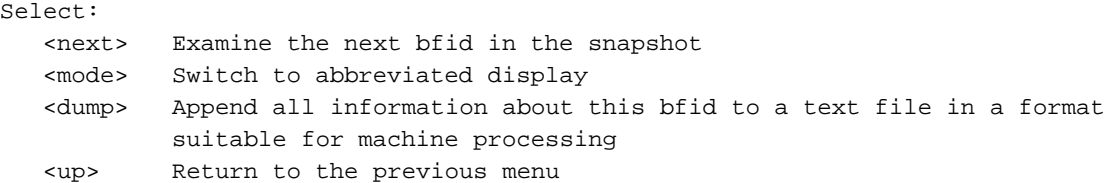

#### Please enter your selection:

Several new pieces of information appear. The number of hard links for the user file are now shown, as is every field in the daemon's MSP or volume group database entry. In both cases, information that does not fit on the current line is continued on subsequent lines without line numbers.

To conserve screen space, the names of the fields in a database entry in this display are somewhat shorter than the names actually used by the daemon in its dbrec structure (see "DMF Daemon Database Contents" on page 12, for a description of the structure). Table 7-2 shows the correspondence between names for the fields in the full display and in the daemon dbrec structure.

#### **Table 7-2** Database Field Descriptions

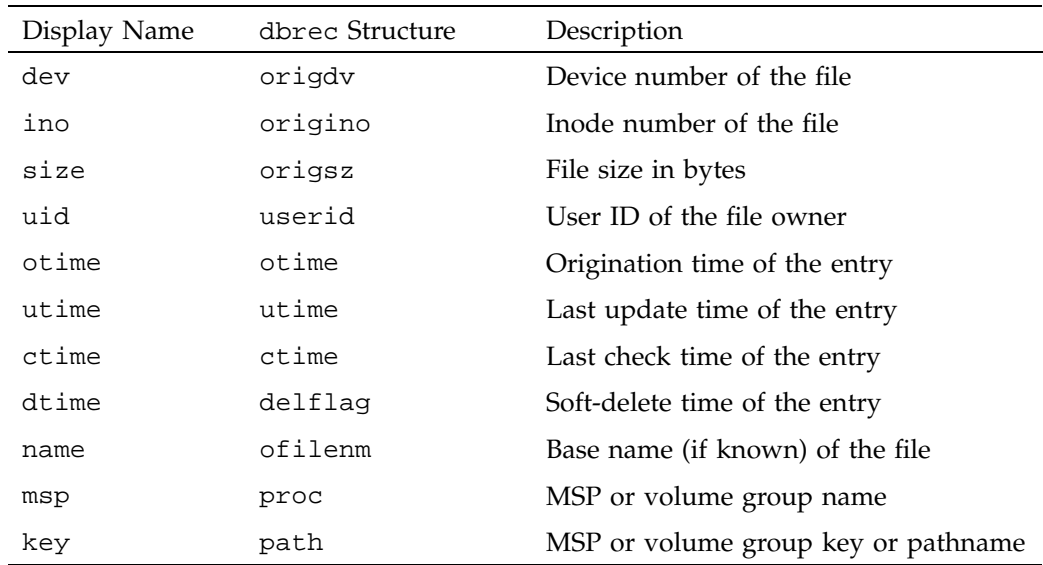

Several other options are available on the bfid menu. Because dmaudit maintains its data in BFID-set order, the next and prev options allow you to examine BFID sets in the database adjacent to the current one.

Entering next shows you the next higher BFID set in use. If you enter prev, you would see consecutively lower BFID sets. This can sometimes be useful if you want to see the state of BFID sets whose files were migrated at about the same time as the current file.

The dump option is not commonly used. It allows you to dump all information contained in the full display into a file in machine-readable form. If you select the dump option, it prompts you for the name of a file:

File to which you want the dump appended?

Enter the pathname of a file to which you want the information to go. Either full or relative pathnames can be used. If the file does not already exist, dmaudit creates it. If it does exist, it appends the information to the end of the file. If you instead press ENTER, dmaudit assumes that you have changed your mind and returns to the bfid menu.

The format of the dump information is complex; for a description, see Appendix A, "dump Option Output" on page 91.

When the dump completes, dmaudit redisplays the bfid menu.

From this display, enter up to return to the INSPECT menu.

#### **The search Option**

The search option only appears on the INSPECT menu when there are BFID sets with errors that have user files associated with them. For example, if there were only class-5 errors in the following menu, search would not appear because no user files would be involved:

INSPECT FILE SYSTEM AND DATABASE ERRORS ---------------------------------------

Errors are divided into several major classes. Only those classes that pertain to this snapshot are displayed.

#### Select:

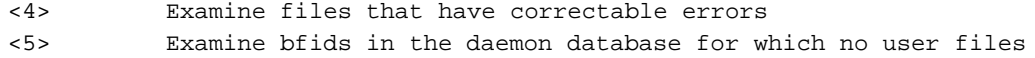

**44 007–3682–011**

can be found <bfid> Examine all files and database entries for any bfid you specify <search> Scan file systems for names of all files with errors (very slow) <up> Return to the previous menu

Please enter your selection:

The purpose of search is to find the pathnames for each user file whose BFID set has errors associated with it. dmaudit does this by recursively scanning through the directories of each filesystem that contains BFID sets with errors.

**Note:** This process can take a long time, perhaps hours on very large filesystems. You can interrupt the process by pressing Control-c, but then you must start the search again from the beginning. It is better to examine the errors first to see if you really need to know the names of the files. If you later decide you need the names, you can return here and enter search.

A search from the INSPECT menu finds the names of all user files whose BFID sets have errors for all applicable classes. The individual error class menus also have a search option, but their search is restricted to those user files that are in their error class. If you need names for multiple classes, it is usually more efficient to get all the names at once from the INSPECT menu. If you enter search, dmaudit pauses for an indefinite period of time as the filesystems are scanned. When the INSPECT menu next reappears, all the names have been collected, and the search option disappears from the menu.

### **Fixing BFID Sets for Which No User Files Exist**

To continue with the example, you are now ready to examine each of the error classes to see what kinds of errors occurred. Assume that you entered 5 to look at those BFID sets whose database entries are not soft-deleted and for which no migrated user files can be found.

The following menu appears:

DAEMON DATABASE BITFILE IDS FOR WHICH NO FILES CAN BE FOUND ---------------------------

There are 64 bitfile IDs in this error class.

**007–3682–011 45**

The following errors were detected in these bitfile IDs.

01. There are 64 MSP/VG daemon database entries that should be soft deleted.

The following actions will be taken to correct these errors.

02. 64 MSP/VG daemon database entry soft-delete flags will be set.

#### Select:

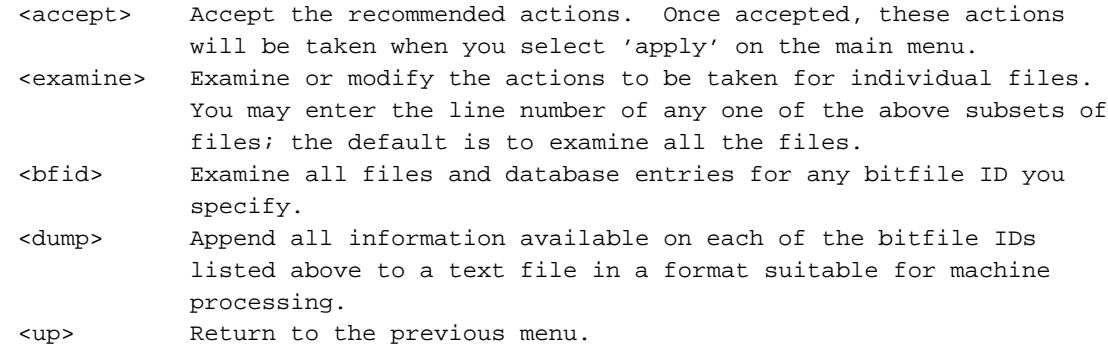

Please enter your selection:

For each of the error class menus, dmaudit always shows the following:

- Number of BFID sets with errors in this error class
- Summaries of all the individual errors found in the BFID sets in this class
- What actions dmaudit needs to take to fix the individual errors

The messages displayed in these menus depend upon what errors were found on your system. There are five options available on this display. up returns you to the INSPECT menu, and the bfid option functions as described "The bfid Option" on page 41.

### **The accept Option**

The most important option on an error class menu is accept. By entering accept, you tell dmaudit that you are willing to let it take the listed actions to correct the discrepancies in these BFID sets. In this particular case, it means that dmaudit will soft-delete 64 daemon database entries. Action is not taken until you enter apply at the MAIN menu.

After you have entered accept, the format of the menu changes slightly. The accept option disappears because it is no longer needed, and in its place you will instead see the following:

<cancel> Cancel your acceptance of the above recommendations.

The cancel option allows you to change your mind. If you enter cancel, it disappears and accept reappears, returning the screen to its original state. You can change your mind as many times as you like up until the point at which you enter apply on the MAIN menu. At that time, dmaudit fixes all BFID sets whose accept flag is currently set.

Most of the time, you do not need to examine these BFID sets in more detail and can type accept followed by up to move on to other error classes. If you do want to go into additional detail, there are additional options available to help you.

#### **The examine Option**

The examine option allows you to look at individual BFID sets within this error class. The format of its display is very similar to the bfid menu. If you enter examine, you are prompted for a line number:

Line number (<CR> for all)?

Each of the errors and each of the actions reported on the error class menu have line numbers on them. If you enter a line number at the examine prompt, it examines only information about BFID sets that have the specified error or action associated with them. If you want to examine all BFID sets in this error class, press ENTER. Because there are only two BFID sets in this class, assume that you press ENTER.

You then see the following:

BITFILE ID = 34745a2b000000000000c6c1

ENTRIES IN USE:

**007–3682–011 47**

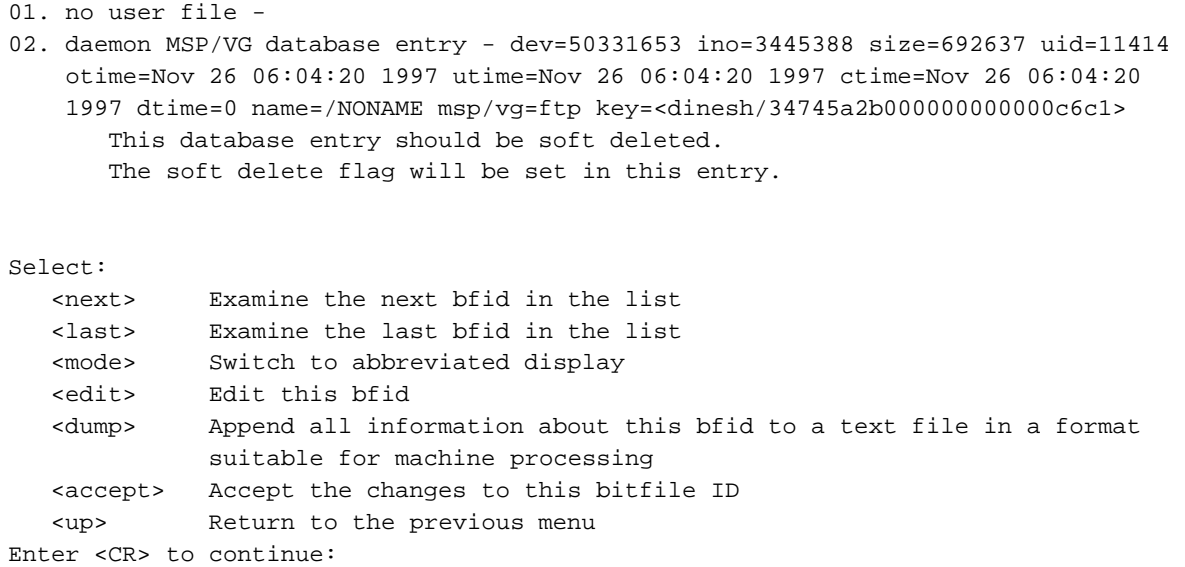

Please enter your selection:

This display shows an example of a BFID set with an error. Each object in a BFID set that has an error associated with it also has error and action descriptions following it on the screen. In this case, line 2 is followed by the error description and action required to correct the database entry given. It explains that no user file was found with this BFID.

Table 7-3 describes the other options on this menu.

**Table 7-3** examine Menu Options

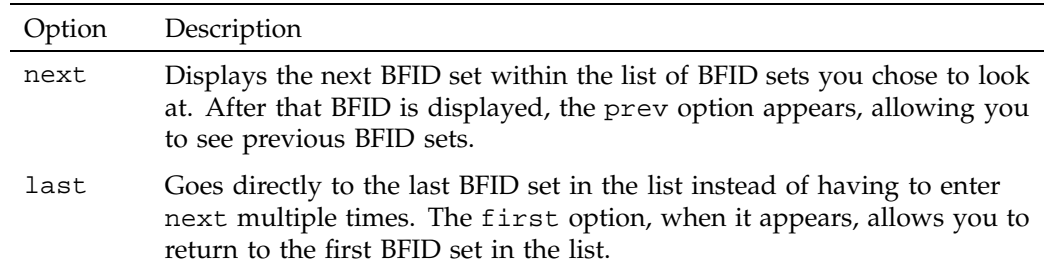

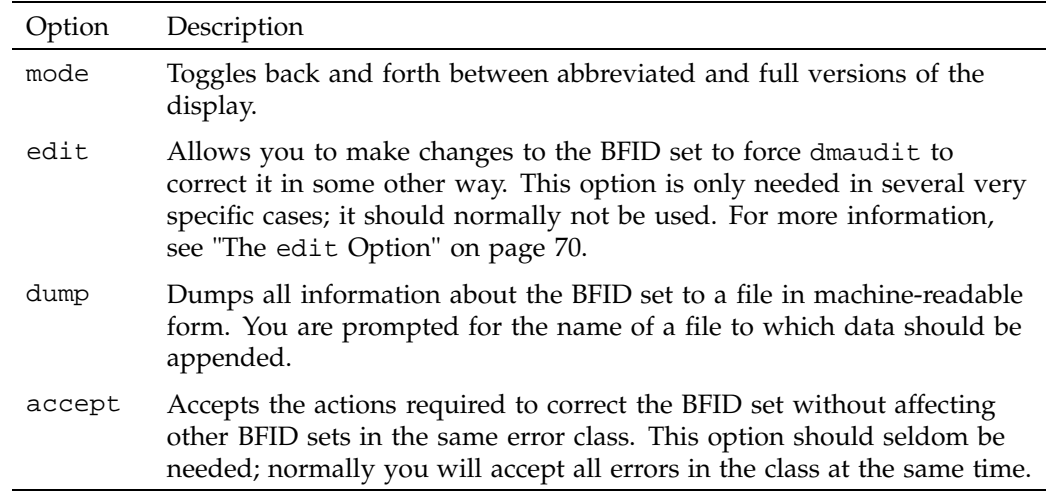

### **The dump Option**

The dump option is similar to the one on the bfid and examine menus, but this dump outputs all information known about any of the BFID sets in this error class rather than just a single BFID set.

If you enter dump, you are prompted for a line number:

Line number (<CR> for all)?

Enter a line number if you only want to examine BFID sets that have a specified error or action associated with them. If you want to examine all BFID sets in this error class, press ENTER. The next prompt asks for a file name:

File to which you want the dump appended?

Enter the full or relative pathname of a file, or press ENTER to cancel.

#### **Returning to the Inspect Menu**

Enter accept to accept the changes to these two BFID sets, and then enter up again to move on to the next error class.

You then see the following:

```
INSPECT FILE SYSTEM AND DATABASE ERRORS
---------------------------------------
Errors are divided into several major classes. Only those classes that pertain
to this snapshot are displayed.
Select:
  <4> Examine files that have correctable errors
  <5> Examine bfids in the daemon database for which no user files
             can be found
  <bfid> Examine all files and database entries for any bfid you specify
  <search> Scan file systems for names of all files with errors (very slow)
  <up> Return to the previous menu
```
Please enter your selection:

### **Fixing Files with Correctable Errors**

The next step in the example is to look at correctable errors. The correctable error class introduces several new options that were not available in the previous error class menu.

If you enter 4, you see the following:

FILES WHICH HAVE CORRECTABLE ERRORS ----------------------------------- There are 9 bitfile IDs in this error class.

The following errors were detected in these bitfile IDs.

01. There are 9 MSP/VG daemon database entries with an unknown MSP or VG name.

02. There are 9 migrated user files that have no MSP/VG daemon database entries.

The following actions will be taken to correct these errors.

- 03. 9 MSP/VG daemon database entries will be removed.
- 04. 9 migrated user files will have incomplete MSP/VG daemon database entries created for their default MSPs/VGs.

**50 007–3682–011**

05. 9 migrated user files will be remigrated to all MSPs/VGs for which they have incomplete database entries.

Select:

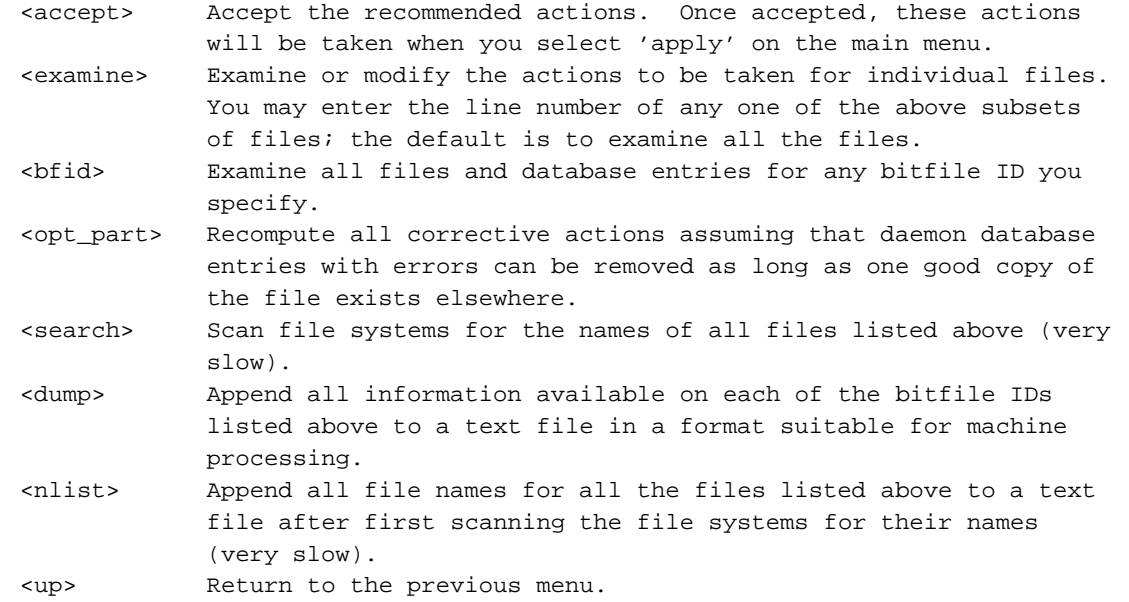

Please enter your selection:

While this display is certainly more complex than the display for the previous error class, its format is essentially the same. The first section on the screen shows those errors that were detected in the BFID sets in this class, and the second section shows what actions dmaudit will take to correct those errors.

Recoverable errors tend to be more complex than errors you have seen previously. The following is an example of what a BFID set with recoverable errors looks like:

```
BITFILE ID = 34745a2b000000000000954b
```
ENTRIES IN USE:

```
01. dual-state user file - dev 50331652 (daemon), fhandle
    010000000000001888c5f6086f39b65c000e00000000000200000000007040f6, uid
```
**007–3682–011 51**

```
15948, size 3863854
  No MSP/VG daemon database entries exist for this user file.
   Incomplete MSP/VG daemon database entries will be created for the default
  MSPs/VGs associated with this user file.
  This file will be remigrated to those MSPs/VGs for which it has incomplete
  database entries.
```
The online file is the only available copy of the user file's data. Even though the file is in a dual state, no daemon database entries exist for the file, and therefore no backup copies are available. In order to repair this BFID set, dmaudit has to remigrate the user file to all the MSPs and volume groups that have the incomplete entry. Several new options that are available on the recoverable error class menu are described in the following sections.

#### **The opt\_full and opt\_part Options**

The following BFID set has no MSP or volume group database entry, but the dual-state user file indicates that the online copy of the file is valid. The display is as follows:

```
BITFILE ID = 34745a2b000000000000954b
```

```
ENTRIES IN USE:
```

```
01. dual-state user file - dev 50331652 (daemon), fhandle
   010000000000001888c5f6086f39b65c000e00000000000200000000007040f6, uid
   15948, size 3863854
      No MSP/VG daemon database entries exist for this user file.
       Incomplete MSP/VG daemon database entries will be created for the default
      MSPs/VGs associated with this user file.
      This file will be remigrated to those MSPs/VGs for which it has incomplete
      database entries.
```
There are two ways to fix this problem:

- Recreate the MSP and volume group database entries and remigrate the file to all MSPs and volume groups specified in the current configuration.
- Remove the bitfile ID, making the file a regular online file.

As released, dmaudit uses the first approach. This can be modified in two ways. If you enter config from the MAIN menu, one of the displayed options allows you to specify which method dmaudit uses as its default. dmaudit remembers the new

default from run to run. For more information, see "The invalid Option" on page 86. You can also see the results of using the second approach by entering the opt\_part option on the current display. When selected, dmaudit redisplays the error class menu, replacing the following action:

- 04. 9 migrated user files will have incomplete MSP/VG daemon database entries created for their default MSPs/VGs.
- 05. 9 migrated user files will be remigrated to all MSPs/VGs for which they have incomplete database entries.

The other actions on the display remain the same (except that some lines have different line numbers). If you then enter examine to look at the same BFID set previously shown, you see the same change in actions.

After you have entered opt\_part, it disappears from the menu and is replaced by the opt\_full option, which toggles back to the first recovery approach. You can toggle back and forth as much as you like. When you enter accept, dmaudit uses the recovery method currently in force. If you toggle the method after entering accept, dmaudit performs a cancel on those BFID sets affected by the toggle. You then must accept the changes again.

#### **The search Option**

The search option allows you to find the names of all user files associated with BFID sets in this error class. The names of the files are found by recursively scanning the directories of the filesystems in which the files reside. This can take a long time, so select this option only if you truly need to know the file names. If all the names of all the user files in this error class are already known, the search option does not appear.

After the names have been found, they appear in several places, such as on the examine menu. The following screen shows the beginning of the display for a BFID used in the previous example:

```
BITFILE ID = 34745a2b000000000000954b
```

```
ENTRIES IN USE:
```
01. dual-state user file - dev=50331652 (daemon) fhandle=010000000000001888c5f6086f39b65c000e00000000000200000000007040f6 size=3863854 uid=15948 nlinks=0 /dmi1/stim/dir1/dmf\_tst.04266 No MSP/VG daemon database entries exist for this user file.

The bitfile ID will be removed from this user file.

The BFID (bitfile ID) will be removed from this user file. The pathnames are also output when using the dump option, and when using nlist (described in the next section). If you need to know the names of user files in more than one error class, it is more efficient to use the search option that appears on the INSPECT menu instead of using the search option repeatedly in each of the error class menus.

### **The nlist Option**

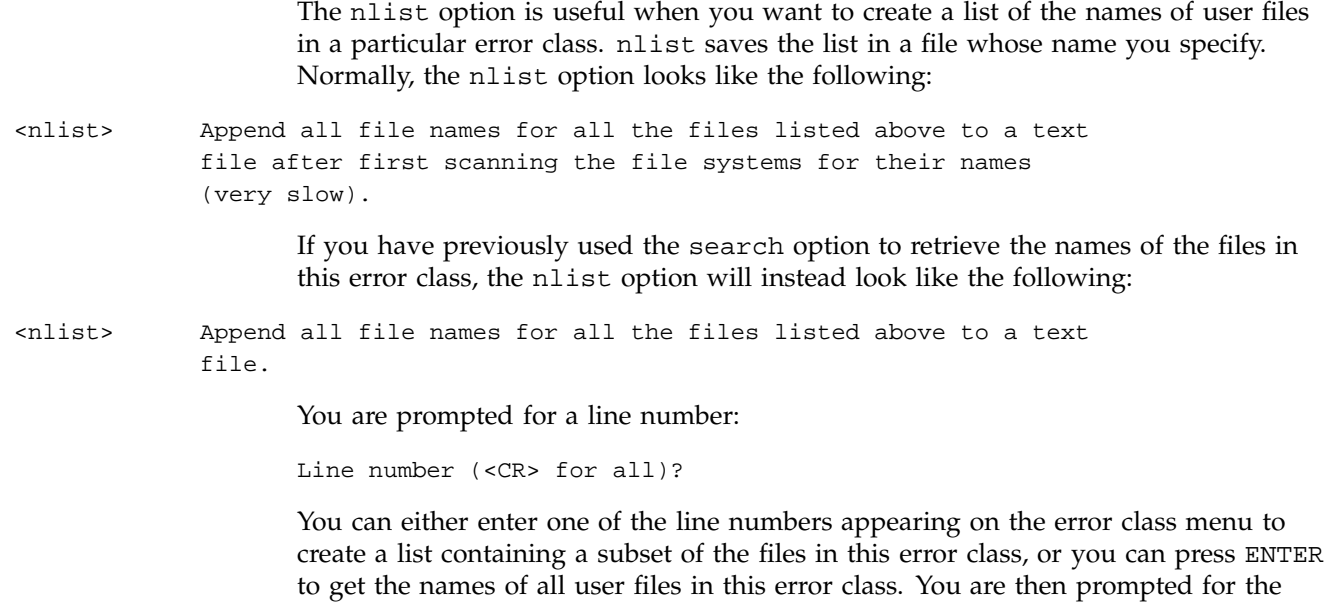

name of a file to which the file names should be appended:

File to which you want the file names appended?
Enter the full or relative pathname of a file, or press ENTER to cancel the operation. The following display shows a sample file created using the nlist option:

```
/dmf1/example/cmp_to_inc
/dmf1/example/back\e134slash
/dmf1/example/pipe\e174char
/dmf1/example/link1
/dmf1/example/link2
/dmf1/example/link3
/dmf1/example/inc_to_cmp
/dmf1/example/lost_inc_pfile
/dmf1/example/rmv_inc_pfile
```
The example shows several things that you must be aware of when you use the output from nlist, especially when using it as input to some other program:

- If a file has multiple pathnames, nlist lists each of the pathnames on consecutive lines. This is done for hard links only; symbolic links to a file are not shown. In the previous example, the pathnames for link1, link2, and link3 are all hard links to the same file.
- Because nothing prevents users from creating file names containing line feeds, vertical tabs, and other unprintable characters, nlist converts such characters into printable form before adding the pathname to the list. For each backslash, vertical bar, or unprintable character in a file name, nlist replaces that character with the string, where the *000* field is a 3-digit octal number that is the ASCII value for that character. In the previous example, file backslash contains a backslash and file pipe|char contains a vertical bar.

## **Returning to the Inspect Menu**

Assuming that you are done looking at this error class, you would enter accept to accept the changes to the BFID sets, and then enter up again to return to the INSPECT menu. You then see the following:

INSPECT FILE SYSTEM AND DATABASE ERRORS ---------------------------------------

Errors are divided into several major classes. Only those classes that pertain to this snapshot are displayed.

Select:

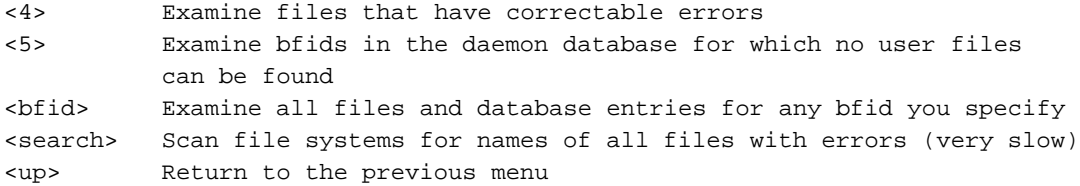

Because you have now accepted the corrections in both error classes, enter up to return to the MAIN menu where you apply the changes that you have accepted. For more information, see "The apply Option" on page 80.

An xfsdump and xfsrestore can only produce class 4 and class 5 errors. The next few sections show examples of other error classes you might see.

# **Cleaning Up Files with Unrecoverable Errors**

A BFID set contains an *unrecoverable error* if a user inode exists but no valid copy of the user's data can be found. You should never see a BFID set with unrecoverable errors in normal operation. If one does occur, it means that either an administrative error was made, a filesystem error occurred, or that DMF has failed in some way. You should always examine errors in this class to determine why they happened, in order to prevent possible recurrences in the future.

If a partial-state file has an unrecoverable error, part of the file's data may exist on disk.

This section discusses the following:

- "Unrecoverable Errors for Offline Files" on page 56
- "The remove Option for Offline Files" on page 59
- "Unrecoverable Errors for Partial-State Files" on page 60
- "The remove option for Partial-State Files" on page 62

## **Unrecoverable Errors for Offline Files**

To give an example of an unrecoverable error, a test file is migrated offline to alternate media. The dmdadm command is then used to manually remove the database entry

for the associated BFID to induce the error. When dmaudit is next run, it reports an unrecoverable error. The resulting INSPECT menu looks like the following:

INSPECT FILE SYSTEM AND DATABASE ERRORS ---------------------------------------

Errors are divided into several major classes. Only those classes that pertain to this snapshot are displayed.

Select:

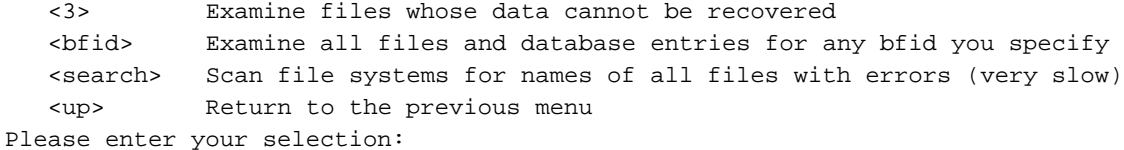

Entering 3 advances you to the following unrecoverable error class menu:

FILES WHOSE DATA CANNOT BE RECOVERED ------------------------------------

There are 1 bitfile IDs in this error class.

The following errors were detected in these bitfile IDs.

01. There are 1 migrated user files for which no good data copies can be found.

The following actions will be taken to correct these errors.

(No actions will be taken.)

#### Select:

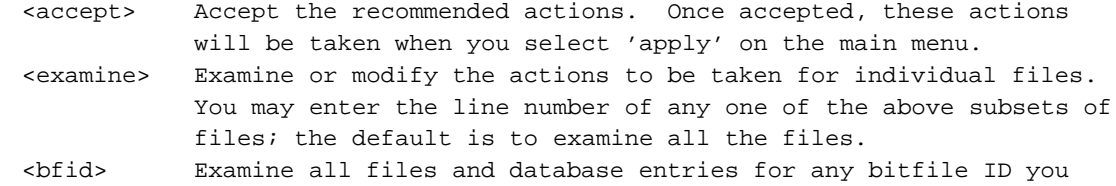

### 7: Examining and Correcting Discrepancies

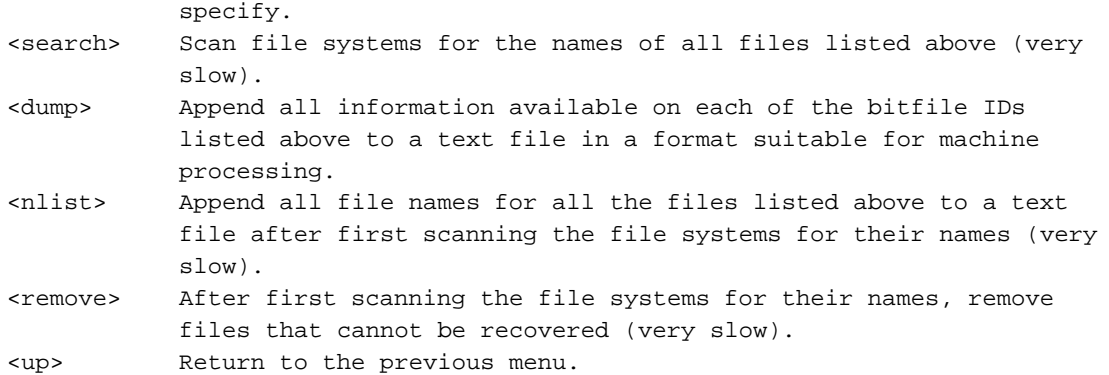

### Please enter your selection:

Removing the lost user file is not one of the actions listed in lines 4 and 5. To remove lost files, you must use the remove option as described in "The remove Option for Offline Files" on page 59.

The following is an excerpt from the abbreviated display for the BFID set with an unrecoverable error:

BITFILE ID = 20000000000000001

ENTRIES IN USE:

01. off-line user file - dev 33554464 (daemon), fhandle 010000000000001885beb4c83ff373e0000e0000000000420000000000000043, uid 0, size 4474272 No good data copy can be found for this user file.

Select:

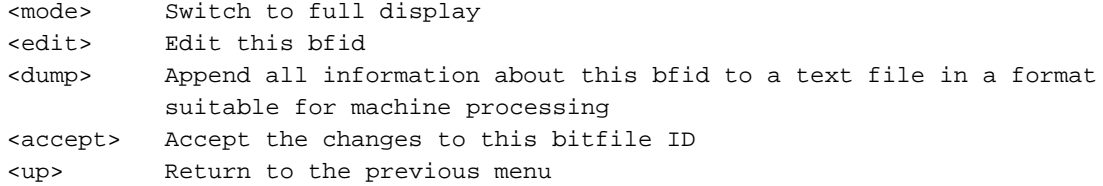

Please enter your selection:

## **The remove Option for Offline Files**

The dmaudit command does not automatically remove unrecoverable user files when you enter accept and apply. To actually delete the files, you must select the remove option. If you have not used the search option, the remove option looks like the following:

<remove> After first scanning the file systems for their names, remove files that cannot be recovered (very slow).

> If you have already used search to find the file's pathnames, the remove will instead look like the following:

<remove> Remove files that cannot be recovered.

After you enter the remove option, the error class display shows the additional action that the files will be removed:

FILES WHOSE DATA CANNOT BE RECOVERED ------------------------------------

There are 1 bitfile IDs in this error class.

The following errors were detected in these bitfile IDs.

01. There are 1 migrated user files for which no good data copies can be found.

The following actions will be taken to correct these errors.

02. 1 migrated user files will be removed.

You should then enter accept to accept the removal of the files. The following is an excerpt from the abbreviated display of the BFID set that contained the unrecoverable error:

BITFILE ID = 20000000000000001

```
ENTRIES IN USE:
```
01. off-line user file - dev 33554464 (daemon), fhandle 010000000000001885beb4c83ff373e0000e0000000000420000000000000043, uid 0, size 4474272

/mig/foo No good data copy can be found for this user file. This file will be removed.

## **Unrecoverable Errors for Partial-State Files**

In the following example of an unrecoverable error, a test file was migrated offline to alternate media. Then a portion of the file was recalled, leaving the file in partial-state state. The dmdadm command was then used to manually remove the database entry for the associated BFID to induce the error. When dmaudit is next run, it reports an unrecoverable error. The resulting INSPECT menu looks like the following:

INSPECT FILE SYSTEM AND DATABASE ERRORS ---------------------------------------

Errors are divided into several major classes. Only those classes that pertain to this snapshot are displayed.

Select:

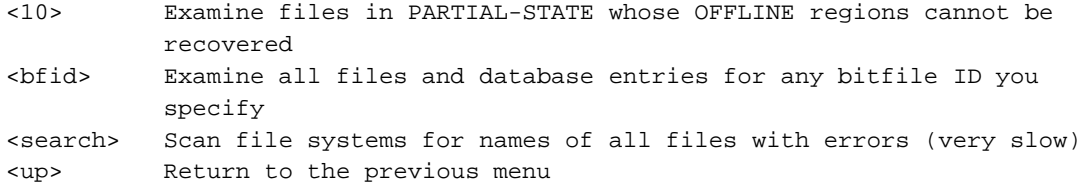

Please enter your selection:

Entering 10 advances you to the following unrecoverable error class menu:

FILES IN PARTIAL STATE WHOSE OFFLINE REGIONS CANNOT BE RECOVERED

----------------------------------------------------------------

There are 1 bitfile IDs in this error class.

The following errors were detected in these bitfile IDs.

01. There are 1 migrated user files in PARTIAL-STATE for which no good data copies can be found.

The following actions will be taken to correct these errors. (No actions will be taken.)

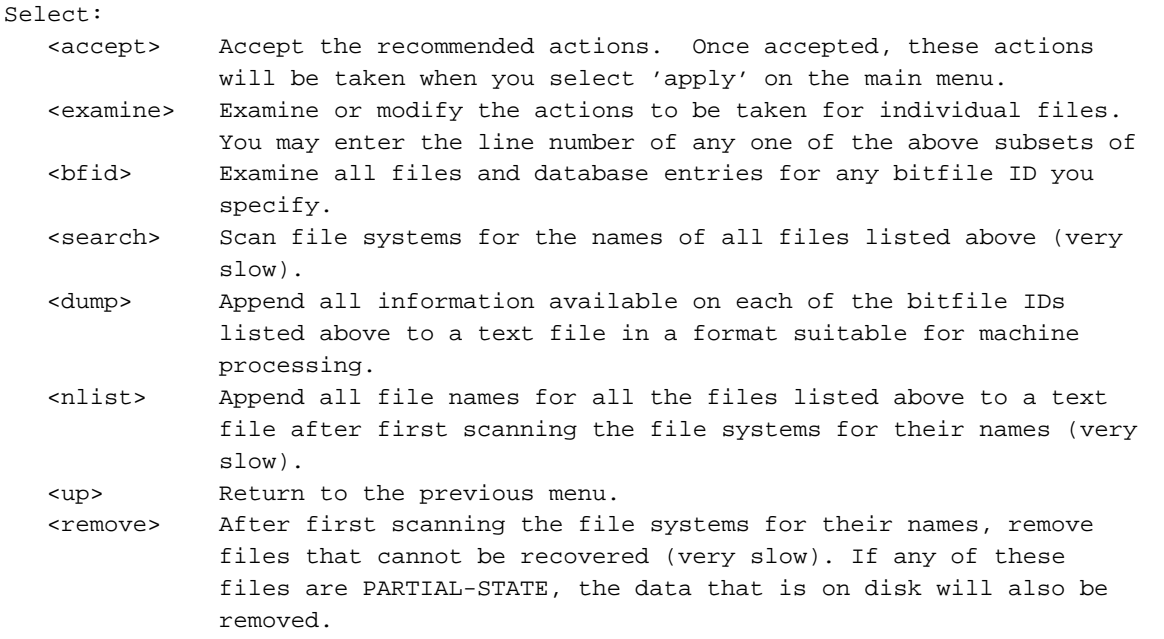

Please enter your selection:

Removing the lost user file is not one of the actions listed in lines 4 and 5.

**Note:** This file is a partial-state file and some of its data is resident on disk. Before removing the file, you may want to take steps to save the data that is on disk. To remove lost files, you must use the remove option as described in "The remove option for Partial-State Files" on page 62.

The following is an excerpt from the abbreviated display for the BFID set with this unrecoverable error:

BITFILE ID = 3faff5140000000000000d5b

ENTRIES IN USE:

01. partial-state user file - dev 748 (daemon), fhandle 010000000000001887a93cd376e04e360000000000409cdd0000002a00000000, uid 0, size 34816 No good data copy can be found for portions of this user file.

Select:

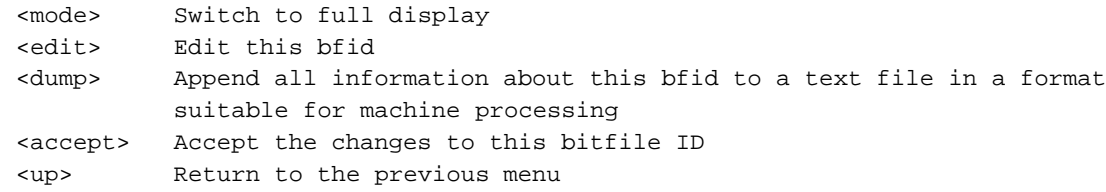

Please enter your selection:

# **The remove option for Partial-State Files**

The dmaudit command does not automatically remove unrecoverable user files when you enter accept and apply. To actually delete the files, you must select the remove option. If you have not used the search option, the remove option looks like the following:

```
<remove> After first scanning the file systems for their names, remove
           files that cannot be recovered (very slow). If any of these
           files are PARTIAL-STATE, the data that is on disk will also be
           removed.
```
If you have already used search to find the file's pathnames, the remove option will instead look like the following:

<remove> Remove files that cannot be recovered. If any of these files are PARTIAL-STATE, the data that is on disk will also be removed.

> **Note:** The file is a partial-state file and some of its data may be resident on disk. Selecting the remove option will cause this data to be lost. Before selecting the remove option, you may want to take steps to save the data that is on disk.

```
After you enter the remove option, the error class display shows the additional
                       action that the files will be removed:
FILES IN PARTIAL STATE WHOSE OFFLINE REGIONS CANNOT BE RECOVERED
----------------------------------------------------------------
There are 1 bitfile IDs in this error class.
The following errors were detected in these bitfile IDs.
01. There are 1 migrated user files in PARTIAL-STATE for which no good data
     copies can be found.
The following actions will be taken to correct these errors.
02. 1 migrated user files will be removed.
                       You can then enter accept to accept the removal of the files. The following is an
                       excerpt from the abbreviated display of the BFID set that contained the unrecoverable
                       error:
BITFILE ID = 3faff5140000000000000d5b
ENTRIES IN USE:
01. partial-state user file - dev 748 (daemon), fhandle
    010000000000001887a93cd376e04e360000000000409cdd0000002a00000000, uid 0,
    size 34816
    /dmi1/judith/file1
       No good data copy can be found for portions of this user file.
       This file will be removed.
```
# **Cleaning Up Files with the Same BFID but Different Sizes**

There are two error classes in which more than one user file can have the same BFID. This section describes those cases in which dmaudit is able to use the sizes of the various files to determine which database entries go with which user files.

When the daemon is started, it determines the next available BFID to be allocated by looking in the database to find the highest file number in use for the current database ID. The daemon increments that file number by one and uses it the next time a BFID must be assigned to a user file.

Errors in this class usually happen when an event occurs, just before the daemon stops, that causes the last few database updates to be lost. An example is a system interrupt in which the last updates to the database before the crash never arrive on disk.

The database entries for those BFIDs were not successfully placed in the database. Therefore, when the daemon is restarted, it will not know that those BFIDs are in use and will reallocate them to new user files.

If such an event did occur, you would see the following line as part of the dmaudit error report:

There are 1 bfids in use by more than one file that can be automatically corrected.

Entering inspect from the MAIN menu would show the following:

INSPECT FILE SYSTEM AND DATABASE ERRORS

---------------------------------------

Errors are divided into several major classes. Only those classes that pertain to this snapshot are displayed.

Select:

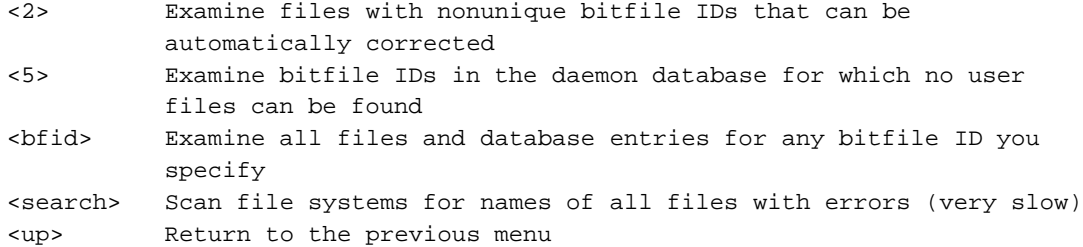

Please enter your selection:

### Enter 2 to see the following:

FILES WITH NONUNIQUE BITFILE IDS THAT CAN BE AUTOMATICALLY CORRECTED ---------------------------------

There are 1 bitfile IDs in this error class.

The following errors were detected in these bitfile IDs.

01. There are 1 migrated user files for which no good data copies can be found.

The following actions will be taken to correct these errors.

02. 1 migrated user files and their database entries will all be given new bitfile IDs.

#### Select:

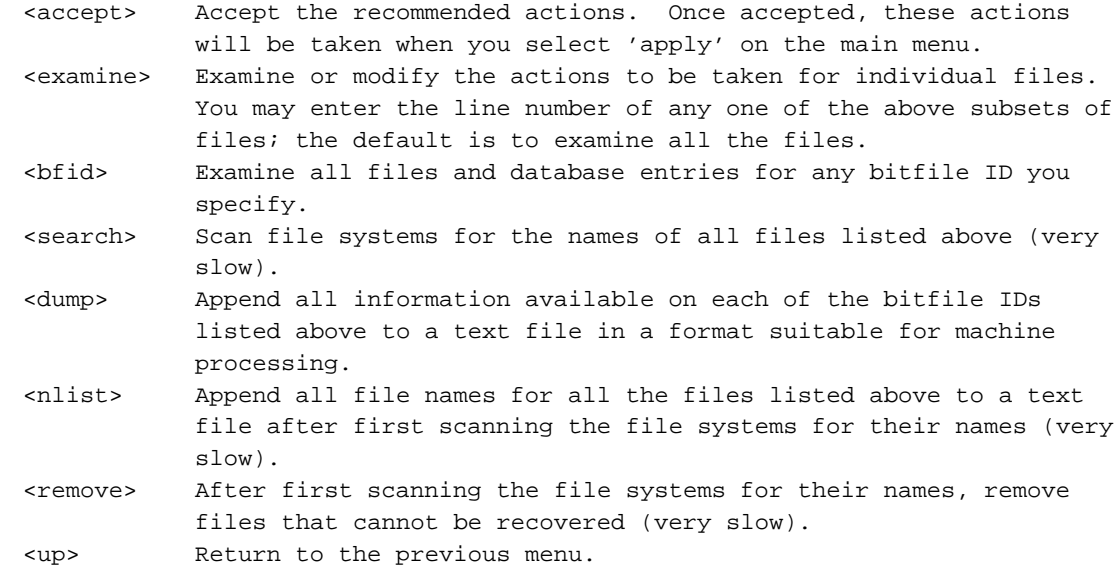

Please enter your selection:

All of the menu items on this display have already been explained in the previous sections. What is new in this class is the complexity of some of the errors and the actions needed to resolve them.

The following is an example of an abbreviated display for a BFID set in this error class:

```
BITFILE ID = 345612ca0000000000000001
ENTRIES IN USE:
01. off-line user file - dev 33554464 (daemon), fhandle
    010000000000001885beb4c83ff373e0000e00000000001a0000000000000048, uid 0,
    size 29604
      No good data copy can be found for this user file.
02. off-line user file - dev 33554464 (daemon), fhandle
    010000000000001885beb4c83ff373e0000e0000000000430000000000000043, uid 0,
    size 4474272
      This file and its database entries will all be given a new bitfile ID.
03. daemon MSP/VG <ftp1> database entry - not soft deleted, size 4474272, key
    <root/345612ca0000000000000001>
Select:
  <mode> Switch to full display
```

```
<edit> Edit this bfid
<dump> Append all information about this bfid to a text file in a format
          suitable for machine processing
<accept> Accept the changes to this bitfile ID
<up> Return to the previous menu
```
Please enter your selection:

There is one new, subtle piece of information on this display: the blank line between items 1 and 2, which indicates that more than one file has this BFID, and that the database entry in item 3 goes with the user file in line 2 (because the files have identical sizes), not the user file in item 1. Each group of lines separated from the rest by a blank line will be recovered separately by dmaudit.

Because two files have the same BFID, dmaudit gives a new BFID to at least one of the files so that there is no overlap of entries in the daemon database. In the previous example, dmaudit has decided to leave item 1 as it is. It instead assigns a new BFID to the user file in item 2. It then creates incomplete database entries for the default MSPs and volume groups for UID 0 and migrates the file to those MSPs and volume groups.

The opt\_part option offers much simpler correction of these errors by not requiring dmaudit to leave a file with the same number of MSP or volume group copies as it had before recovery. In this particular case, selecting opt\_part tells dmaudit that it does not need to create missing MSP and volume group entries.

# **Cleaning Up Multiple Files with the Same BFID and Size**

dmaudit cannot itself solve errors in which it has found more than one user file has the same BFID and the same size in bytes. There are two main ways this type of error can occur:

- The most common way is when a user file is restored using a xfsrestore command. For example, assume that a user owns a migrated file that has multiple pathnames (hard links). Assume further that the user uses the rm command to remove one of the pathnames, then asks the administrator to restore the file. Your restore command creates a migrated inode using the pathname supplied by the user even though the original migrated inode is still in the filesystem, pointed to by the remaining hard links. The result is that now two inodes exist in the filesystem with the same BFID and with the same size.
- It is also possible that the assignment of the same BFID to more than one inode is an error such as those described in the previous section, and that it is only a coincidence that the two files have the same size.

In the first case, the two inodes are really meant to contain the same data. In the second case they are not. Furthermore, in the second case, dmaudit has no way of knowing which database entry should go with which file.

To resolve these errors, dmaudit must rely upon information supplied by you. There are options that you can use to tell dmaudit which of the above two cases occurred. You also have the ability to tell dmaudit which database entry goes with which file when necessary.

If such an error occurs, the dmaudit error report will contain something like the following:

DAEMON DATABASE ERROR REPORT

----------------------------

There are 1 bfids in use by more than one file that cannot be corrected without additional information from you.

If you enter the inspect option from the MAIN menu, you see the following:

INSPECT FILE SYSTEM AND DATABASE ERRORS --------------------------------------- Errors are divided into several major classes. Only those classes that pertain to this snapshot are displayed.

Select:

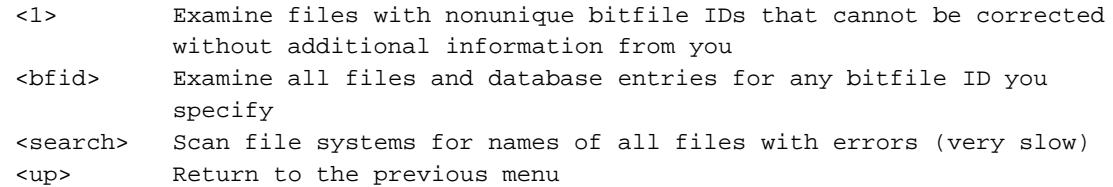

Please enter your selection:

Entering 1 places you at the error class menu:

FILES WITH NONUNIQUE BITFILE IDS THAT CANNOT BE CORRECTED WITHOUT ADDITIONAL INFORMATION FROM YOU -------------------------------------------------

There are 1 bitfile IDs in this error class.

The following errors were detected in these bitfile IDs.

01. There are 2 migrated user files that cannot be cleaned up without additional information from you.

The following actions will be taken to correct these errors.

(No actions will be taken.)

#### Select:

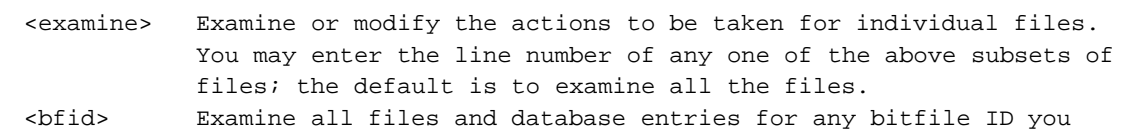

**68 007–3682–011**

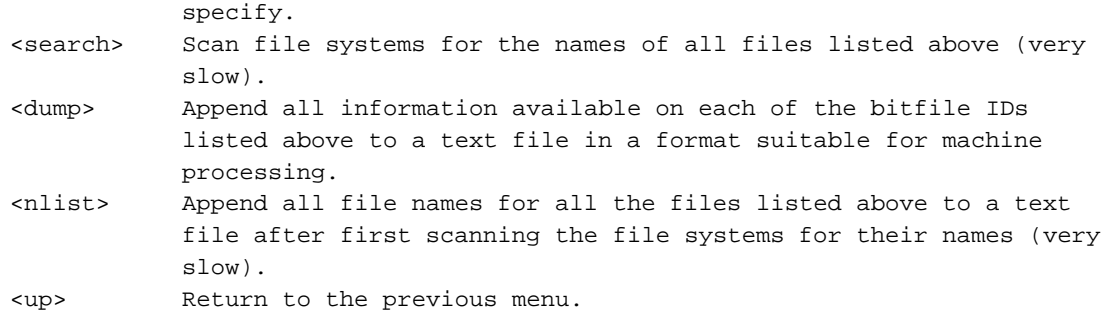

Because the names of the files are often a good clue as to whether the duplicates were created by your restore command, you may want to use the search option on this menu to collect the names of the files before continuing. When the names have been determined, select the examine option, and press ENTER when you are prompted for a line number. You will want to examine each BFID set in this error class, one at a time.

The following is an example of such a BFID set:

```
BITFILE ID = 20000000000000001
```

```
ENTRIES IN USE:
```

```
01. off-line user file - dev 33554464 (daemon), fhandle
   010000000000001885beb4c83ff373e0000e00000000001b0000000000000048, uid 0,
   size 4474272
   /mig/bar
      You must specify whether this file is a duplicate created by the
       'restore' command.
02. off-line user file - dev 33554464 (daemon), fhandle
   010000000000001885beb4c83ff373e0000e0000000000430000000000000043, uid 0,
   size 4474272
   /mig/foo
      You must specify whether this file is a duplicate created by the
```

```
'restore' command.
```
03. daemon MSP/VG <ftp1> database entry - soft deleted, size 4474272, key <root/345612ca0000000000000001>

```
Select:
  <mode> Switch to full display
  <edit> Edit this bfid
  <dump> Append all information about this bfid to a text file in a format
           suitable for machine processing
  <up> Return to the previous menu
```
The first step is to decide whether one of the files was created by a restore command. Often the easiest way to determine this is to use the files' UIDs to determine the owner of the files, and then ask the owner if the files were meant to contain the same data.

## **The edit Option**

When you have determined whether the files should contain the same data, you must enter the edit option to pass that information on to dmaudit. The following display appears:

```
EDIT ONE BITFILE ID
-------------------
BITFILE ID = 20000000000000001
ENTRIES IN USE:
01. off-line user file - dev 33554464 (daemon), fhandle
    010000000000001885beb4c83ff373e0000e00000000001b0000000000000048, uid 0,
    size 4474272
    /mig/bar
      You must specify whether this file is a duplicate created by the
       'restore' command.
02. off-line user file - dev 33554464 (daemon), fhandle
    010000000000001885beb4c83ff373e0000e0000000000430000000000000043, uid 0,
    size 4474272
    /mig/foo
      You must specify whether this file is a duplicate created by the
       'restore' command.
03. daemon MSP/VG <ftp1> database entry - soft deleted, size 4474272, key
```
**70 007–3682–011**

#### <root/345612ca0000000000000001>

### Select:

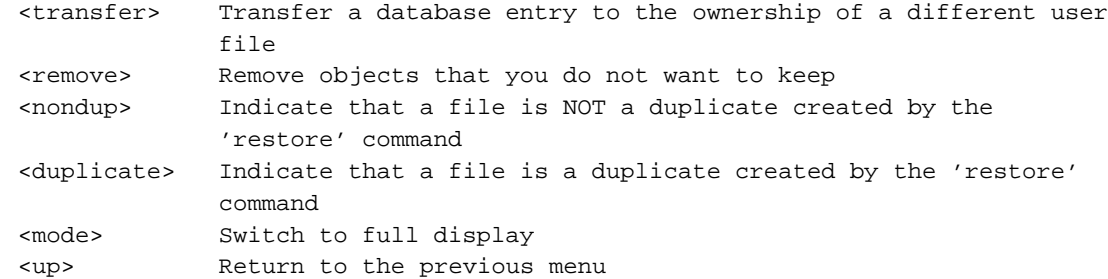

Please enter your selection:

This is the menu from which you give directions to dmaudit on how to resolve the error. When you start making changes to the BFID set, you cannot leave this menu until you either accept the changes you have made so far or cancel them. (accept and cancel will appear when you make your first change.)

When you have given enough information for dmaudit to resolve an error, it moves the BFID set to its appropriate new error class. For example, assume that using the edit menu you told dmaudit that the file on line 1 is a restore duplicate of the file on line 2. Using that new information, dmaudit could reclassify the BFID set as having only a recoverable error and would want to move the BFID set to the recoverable error class. When you start to make changes to a BFID set, the up option disappears from the menu, keeping you on the edit menu until you enter either accept or cancel. Entering accept from this menu means that you accept any reclassification that will take place as a result of your changes. As soon as you enter accept, the up option appears again, allowing you to leave the display. You can still enter cancel at this point if you change your mind. When you select up and leave the display, dmaudit reclassifies the BFID set and moves it to its appropriate new error class.

If you make some changes to the BFID set, but those changes are insufficient to tell dmaudit how to resolve all ambiguities, dmaudit will leave the BFID set in the current error class.

When dmaudit can solve all the BFID sets in this error class, the error class becomes empty and all the BFID sets are moved to other error classes.

When the BFID sets have been moved, you must go to those error class menus and accept the changes before using apply on the MAIN menu. It is therefore a good idea to resolve BFID sets in this error class first before proceeding to other error classes.

## **The duplicate Option**

Use the duplicate option if you want to indicate to dmaudit that a file is a duplicate created by an xfsrestore command.

You are prompted for the line number of the file that is the duplicate:

Line number of duplicate file created by 'restore'?

Enter the line number at the prompt. In the example, line 1 is the restored file. You are prompted for the line number of the original file:

Line number of file it is a duplicate of?

In the example, the original file is on line 2. dmaudit then redisplays the BFID including errors and actions based upon the new information that you provided.

The example would look like the following:

```
EDIT ONE BITFILE ID
-------------------
BITFILE ID = 20000000000000001
ENTRIES IN USE:
01. off-line user file - dev 33554464 (daemon), fhandle
    010000000000001885beb4c83ff373e0000e0000000000430000000000000043, uid 0,
    size 4474272
    /mig/foo
02. off-line user file - dev 33554464 (daemon), fhandle
    010000000000001885beb4c83ff373e0000e00000000001b0000000000000048, uid 0,
    size 4474272
    /mig/bar
      You have specified that this user file is a duplicate created by the
       'restore' command.
      This file will be recalled, and will then be remigrated to the same MSPs/VGs
      using a new bitfile ID.
03. daemon MSP/VG <ftp1> database entry - soft deleted, size 4474272, key
```
**72 007–3682–011**

```
<root/345612ca0000000000000001>
  This database entry should not be soft deleted.
  The soft delete flag will be cleared from this entry.
```

```
Select:
```
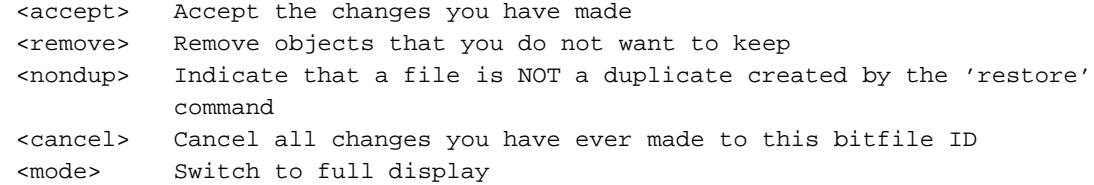

dmaudit now has all the information it needs to resolve the errors in this BFID. If you enter accept and then enter up to get back to the INSPECT menu, you see that the BFID set has moved to the recoverable error class.

The INSPECT menu would look like the following:

```
INSPECT FILE SYSTEM AND DATABASE ERRORS
---------------------------------------
```

```
Errors are divided into several major classes. Only those classes that pertain
to this snapshot are displayed.
```
Select:

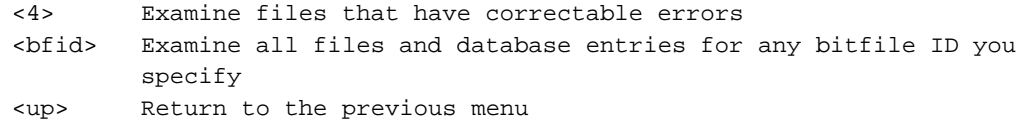

Please enter your selection:

To finish the cleanup of the BFID set, enter 4, enter accept, then return to the MAIN menu (by using the up option), and enter apply. dmaudit then recalls the duplicate file, removes its BFID, and remigrates the file to the same MSPs and volume groups used by the original file. Each file then has its own separate MSP or volume group copies.

## **The transfer, remove, and nondup Options**

The three other options available on the edit menu let you make other changes to a BFID set that influences how it is corrected. Although they are not needed very frequently, they are extremely powerful, allowing you to completely control how dmaudit resolves its errors.

The remove option allows you to specify objects in the BFID set that you want dmaudit to discard. The transfer option allows you specify to which user file a particular database entry belongs. The nondup option allows you to state that a particular user file is not a duplicate created by a restore command.

Consider the following example:

```
EDIT ONE BITFILE ID
-------------------
BITFILE ID = 20000000000000001
```

```
ENTRIES IN USE:
```

```
01. off-line user file - dev 33554464 (daemon), fhandle
   010000000000001885beb4c83ff373e0000e00000000001b0000000000000048, uid 0,
   size 4474272
   /dmf1/example/restore_dir/myfile
      You must specify whether this file is a duplicate created by the
       'restore' command.
```

```
02. off-line user file - dev 33554464 (daemon), fhandle
   010000000000001885beb4c83ff373e0000e0000000000430000000000000043, uid 0,
   size 4474272
   /dmf1/example/orig_dir/myfile
      You must specify whether this file is a duplicate created by the
       'restore' command.
```
03. daemon MSP/VG <ftp1> database entry - not soft deleted, size 4474272, key <root/345612ca0000000000000001>

Select:

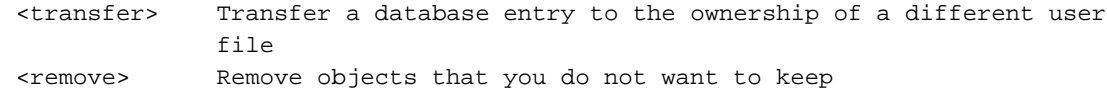

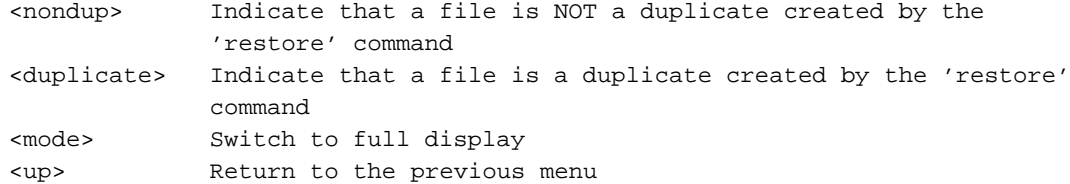

Assume that the file on line 1 is **not** a duplicate of the file on line 2, but is a different file. Assume further that the MSP or volume group database entry is a copy of the file on line 1.

The first step is to indicate that the file in line 1 is not a duplicate. To do this, select the nondup option. You are prompted for the line number of the original user file:

Line number of user file?

After you enter 1, the edit menu looks like the following:

```
EDIT ONE BITFILE ID
-------------------
```

```
BITFILE ID = 20000000000000001
```

```
ENTRIES IN USE:
01. off-line user file - dev 33554464 (daemon), fhandle
    010000000000001885beb4c83ff373e0000e00000000001b0000000000000048, uid 0,
    size 4474272
    /dmf1/example/restore_dir/myfile
      No good data copy can be found for this user file.
      You have labeled this migrated user file as being unique.
```
- 02. off-line user file dev 33554464 (daemon), fhandle 010000000000001885beb4c83ff373e0000e0000000000430000000000000043, uid 0, size 4474272 /dmf1/example/orig\_dir/myfile This file and its database entries will all be given a new bitfile ID.
- 03. daemon MSP/VG <ftp1> database entry not soft deleted, size 4474272, key <root/345612ca0000000000000001>

Select:

### 7: Examining and Correcting Discrepancies

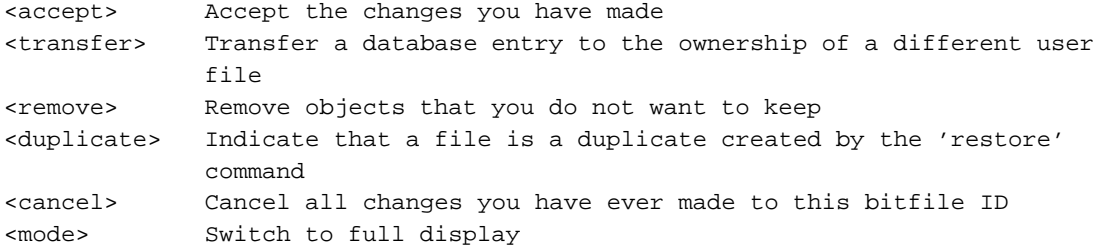

Please enter your selection:

dmaudit now knows that the file on line 1 is not a duplicate. It realizes that two different files have the same BFID, and so that one of its actions is to assign a new BFID to one of the files and its database entries so that there is no longer any overlap.

dmaudit still believes that the MSP or volume group database entry belongs to the file in line 2, so you must now enter transfer to tell dmaudit that the database entry really belongs to the file on line 1. You are asked the line number of the object to reassign:

Line number of object to be transferred?

In this case, the database entry you want to transfer is on line 3, so you enter 3. Next you are asked to which user file the database entry is to be assigned:

User file to transfer it to?

Enter 1. The edit menu then looks like the following:

EDIT ONE BITFILE ID ------------------- BITFILE ID = 20000000000000001

ENTRIES IN USE:

01. off-line user file - dev 33554464 (daemon), fhandle 010000000000001885beb4c83ff373e0000e00000000001b0000000000000048, uid 0, size 4474272 /dmf1/example/restore\_dir/myfile You have labeled this migrated user file as being unique. This file and its database entries will all be given a new bitfile ID. 02. daemon MSP/VG <ftp1> database entry - not soft deleted, size 4474272, key

**76 007–3682–011**

```
<root/345612ca0000000000000001>
```
03. off-line user file - dev 33554464 (daemon), fhandle 010000000000001885beb4c83ff373e0000e0000000000430000000000000043, uid 0, size 4474272 /dmf1/example/orig\_dir/myfile No good data copy can be found for this user file.

#### Select:

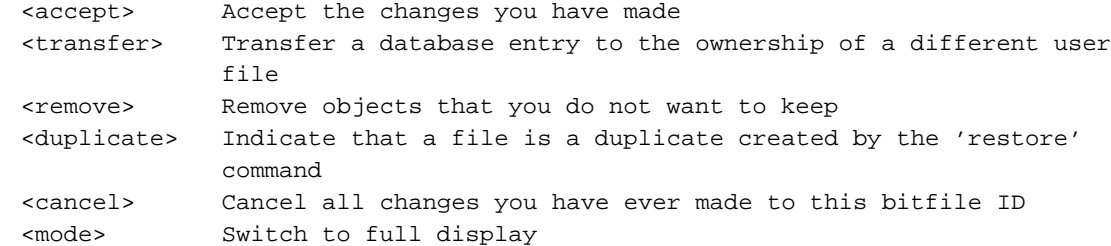

Please enter your selection:

**Note:** A side effect of moving objects around is that many objects may end up with different line numbers after the transfer. Be aware of this when making subsequent requests.

The final step is to remove the unwanted user file that has no data. However, if in another case you wanted to remove an entry, enter remove, which prompts you for the line number of the object to remove:

Line number of object to be removed?

Enter the line number for the user file with no data. The edit menu would then look like the following:

EDIT ONE BITFILE ID ------------------- BITFILE ID = 20000000000000001

ENTRIES IN USE:

### 7: Examining and Correcting Discrepancies

```
01. off-line user file - dev 33554464 (daemon), fhandle
   010000000000001885beb4c83ff373e0000e00000000001b0000000000000048, uid 0,
   size 4474272
   /mig/bar
       You have labeled this migrated user file as being unique.
02. daemon MSP/VG <ftp1> database entry - not soft deleted, size 4474272, key
   <root/345612ca0000000000000001>
DISCARDED ENTRIES:
03. off-line user file - dev 33554464 (daemon), fhandle
   010000000000001885beb4c83ff373e0000e0000000000430000000000000043, uid 0,
   size 4474272
   /mig/foo
      You have chosen to remove this migrated user file.
      This file will be removed.
Select:
   <accept> Accept the changes you have made
  <transfer> Transfer a database entry to the ownership of a different user
                file
   <remove> Remove objects that you do not want to keep
   <nondup> Indicate that a file is NOT a duplicate created by the
                'restore' command
   <duplicate> Indicate that a file is a duplicate created by the 'restore'
                command
   <cancel> Cancel all changes you have ever made to this bitfile ID
   <mode> Switch to full display
```
Please enter your selection:

# **BFID Sets That Cannot Be Immediately Corrected**

Occasionally, dmaudit encounters a BFID set containing errors that is being migrated or unmigrated by someone at the time of the snapshot. In this case, dmaudit is unable to correct the errors because it knows its image of the BFID set will be inaccurate once the migrate or unmigrate request completes.

Sometimes a BFID set with errors is not active at the time of the snapshot, but when dmaudit searches for the pathnames of files in the BFID set, it finds that their inodes have changed since the snapshot was taken. In this case, dmaudit knows that its information is out-of-date.

In such cases, dmaudit still reports the errors that were detected, but the BFID set is placed in a special class in which it can be examined but cannot be corrected. The daemon error report shows something like the following:

There are 1 bfids whose errors cannot be corrected until a new snapshot is taken.

The INSPECT menu shows the following:

INSPECT FILE SYSTEM AND DATABASE ERRORS

---------------------------------------

Errors are divided into several major classes. Only those classes that pertain to this snapshot are displayed.

Select:

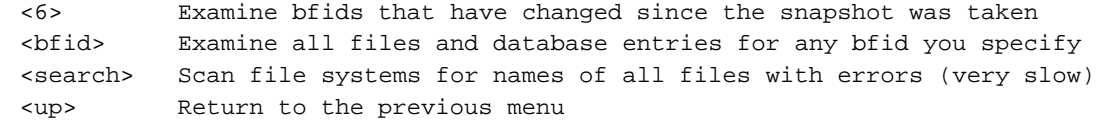

Please enter your selection:

If you enter the error class menu number, you see the following:

BITFILE IDS THAT HAVE CHANGED SINCE THE SNAPSHOT WAS TAKEN ---------------------------- There are 1 bitfile IDs in this error class.

The following errors were detected in these bitfile IDs.

01. There are 1 migrated user files for which no good data copies can be found.

02. There are 1 user files in an unexpected DMF state.

The following actions will be taken to correct these errors.

03. 1 migrated user files and their database entries will all be given new bitfile IDs.

Select:

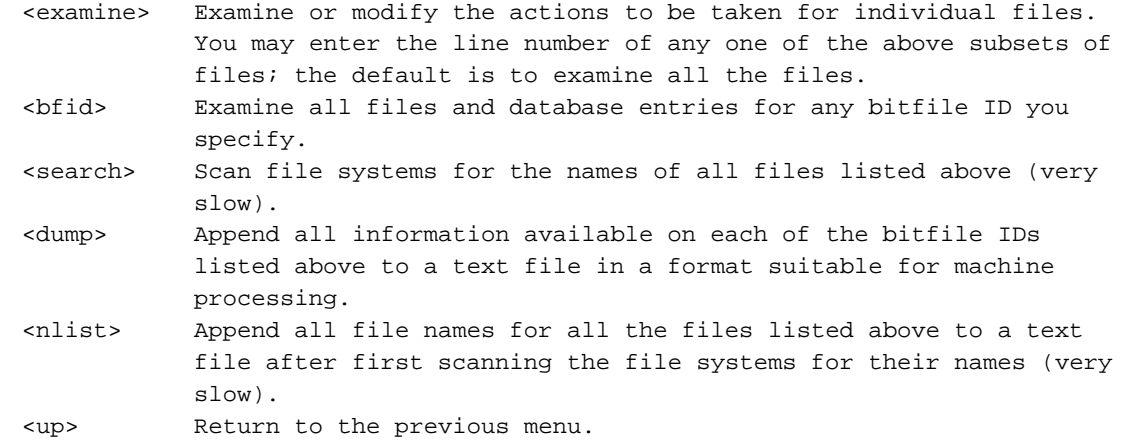

Please enter your selection:

All the normal options are available with the notable exception of accept. accept does not appear because dmaudit knows its information is out-of-date.

To correct such errors, you must wait until the daemon activity for these BFID sets has completed and then take a new snapshot. Usually, you can use the dmdidle command to force outstanding migrate requests to be completed.

# **The apply Option**

When you have used the accept option on each of the error class menus to select the errors you want to correct, enter up repeatedly until you arrive at the MAIN menu and the apply option:

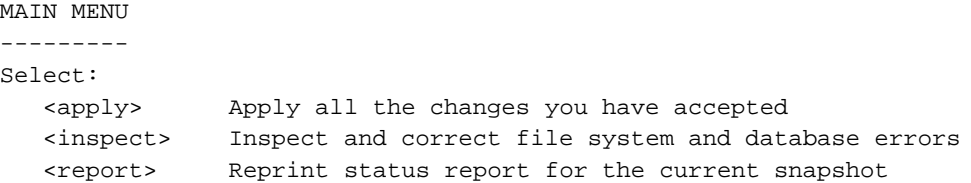

**80 007–3682–011**

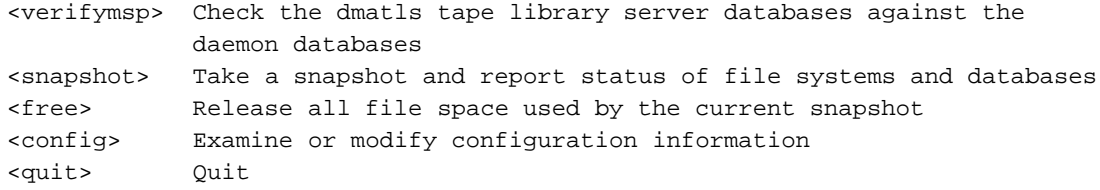

When you enter apply, dmaudit corrects all errors that you have selected with the accept options. You can do this one of two ways:

- If the actions listed in the error class displays indicate that relatively little daemon, tape, and disk activity is required to correct the errors, you can enter apply at the prompt and wait. If dmaudit has difficulty correcting any of the errors, it issues messages to your screen. When the MAIN menu next appears, the errors that can be corrected will have been resolved.
- If you anticipate that significant activity will occur while recovering the errors, you may want to wait until off-peak hours. At that time you can select apply interactively, or you can run dmaudit in batch mode. For example, you could log off while dmaudit continued to correct errors if you enter the following (using the Bourne shell):

nohup dmaudit apply 2>errs &

When dmaudit finishes executing, any problems that occurred are listed in the errs file.

dmaudit usually has no difficulty resolving errors. The only time problems occur is if the BFID set has changed since the snapshot was taken. This could happen if the owner of a file has recently tried to recall or remove it. dmaudit always first verifies that a BFID set has not changed since the snapshot was taken before beginning to correct its errors. If the BFID set has changed, dmaudit reports that fact and continues with the next BFID set. All errors that cannot be corrected are left as is; you must take a fresh snapshot to resolve the BFID sets that changed.

The dmaudit error report is updated dynamically as errors are corrected. For example, if you enter report from the MAIN menu after all errors have been corrected, you see the following:

No errors were discovered comparing the file systems against the daemon database.

If you see that files will be recalled, ensure that there is sufficient room in the filesystems.

# **Changing the Configuration**

This chapter describes the following dmaudit configuration options that are available for you to examine or change:

- "The workdir Option" on page 84
- "The filesys Option" on page 85
- "The invalid Option" on page 86
- "The dmfconf Option" on page 88
- "The remove Option" on page 89

dmaudit stores the settings of these options in its configuration file so that they can be used in all future runs. All the options are reached from the config option on the MAIN menu.

This chapter assumes that you are executing dmaudit interactively, and that you are currently positioned at the MAIN menu. If you are not running dmaudit, enter the following:

dmaudit

If you are running dmaudit but are not at the MAIN menu, enter up as many times as necessary until you arrive there.

The MAIN menu should look something like the following:

```
MAIN MENU
---------
Select:
  <snapshot> Take a snapshot and report status of file systems and databases
  <config> Examine or modify configuration information
  <quit> Quit
```
Please enter your selection:

Your menu may display more items than in the preceding example if you have already taken a snapshot. You can still enter the CONFIGURATION menu and examine or change configuration options, but some of those options may cause your snapshot to be discarded. All such options ask for confirmation before discarding information.

Enter config to select the CONFIGURATION menu. dmaudit responds with the following:

CONFIGURATION MENU ------------------

You may examine or change any of the configuration options below. Changes take effect when you return to the Main menu.

Select:

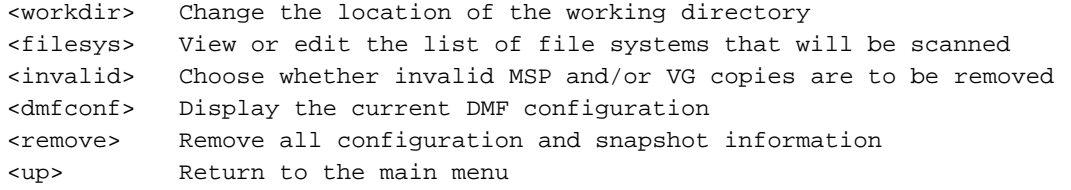

CONFIGURATION menu items are described in more detail in the following sections, which explain why you would want to use an option and show the necessary steps.

When you are done examining or changing the configuration, enter up to return to the MAIN menu. All configuration changes you have made take effect at that time.

## **The workdir Option**

The workdir option on the CONFIGURATION menu allows you to see where the working directory used by dmaudit is currently located and gives you the option of moving the directory to a new location. Because the contents of the previous working directory are not preserved during the move, you should only change the location of the directory if you do not intend to use any current snapshot.

To see where the working directory is, type workdir at the CONFIGURATION menu prompt.

If you do not have a current snapshot, dmaudit responds with the following:

Currently the working directory 'working\_dir' exists within directory '/usr/tmp'.

Do you wish to change the location of the working directory  $(y/n)$ ?

If you do have a current snapshot, dmaudit instead responds with the following:

Currently the working directory 'working\_dir' exists within directory '/usr/tmp'.

Changing the location of the working directory at this point will cause your current snapshot to be discarded. Do you still wish to continue  $(y/n)$ ?

If you answer n to either question, dmaudit returns immediately to the CONFIGURATION menu. If you reply y, dmaudit responds with the following:

Please enter the full path name of an existing directory in which subdirectory 'working\_dir' can be created (<CR> to quit):

Enter the full pathname of the new directory you want to use. dmaudit verifies that the directory you specified exists. If it does not, or if any other errors are detected, dmaudit describes the nature of the error and then prompts you for a new directory pathname.

If at any time you decide not to change the directory, press ENTER to return to the CONFIGURATION menu. The original working directory and its contents remain unchanged.

After you have entered a valid pathname, dmaudit creates the new working directory, removes the previous directory, and returns you to the CONFIGURATION menu.

# **The filesys Option**

The filesys option on the CONFIGURATION menu is useful when you want to see which filesystems dmaudit searches for migrated files, or when you want to add to or subtract from that list. If you enter filesys, you see the following:

SELECT FILE SYSTEMS TO BE SEARCHED ----------------------------------

The following menu allows you to look at and modify the list of file systems to be scanned by this program when it searches for every migrated file in the system.

Select:

```
<view> View the current file system scan list
<edit> Edit a fresh copy of the file system scan list
<up> Return to the previous menu
```
This menu is very similar to the filesystem selection menu displayed during the initial configuration of dmaudit, as shown in "Specifying Filesystems to Scan" on page 24. The view option lets you see the current filesystem list, and edit allows you to change the list.

Unlike the initial configuration display, this menu does not have an accept option. Instead, any changes to the filesystem list take effect when you next return to the MAIN menu. dmaudit must discard any current snapshot when the filesystem list is modified; if you select edit while a snapshot exists, you are asked to confirm your actions:

Editing the file system scan list at this point will cause your current snapshot to be discarded. Do you still wish to continue  $(y/n)$ ?

A reply of n leaves the current filesystem scan list unchanged.

**Note:** If you do decide to use edit, be very careful to ensure that all filesystems that contain migrated files appear in your new list.

# **The invalid Option**

"The opt\_full and opt\_part Options" on page 52 gives an example of a particular kind of error that can be corrected in one of two ways. The example shows a BFID set with no database entry but the dual-state user file indicates that the online copy of the file is valid.

The BFID set that has one or more invalid database entries (or has no database entry at all) and has a valid copy (online or offline) of the file can be corrected by doing one of the following:

- Recalling the user file (if no valid online copy exists) and then remigrating it to all MSPs and volume groups (VGs) specified in the configuration. Use this method if it is mandatory that a particular number of copies of a file always exists.
- Removing any incomplete MSP and volume group database entries. If no valid MSP or volume group database entries then exist, the BFID on the user file is removed, making it a regular file.

dmaudit uses the first method by default, but you have the option of changing that default value using the invalid selection on the CONFIGURATION menu.

If you select invalid, the following menu appears:

SELECT WHETHER INVALID/MISSING MSP AND/OR VG COPIES CAN BE REPLACED --------------------------------------------------------- If this program discovers a file that has (a) one or more invalid database entries or (b) no database entries at all and also has (a) at least one good database entry and/or (b) a good online copy, it uses one of the following methods to clean up the discrepancies.

1. Replace the invalid/missing database entries by recalling the file ( or using a good online copy ) and remigrating it to all MSPs and/or VGs whose original copies were invalid/missing.

This method is used by those sites that have a requirement that any migrated file must have back-up copies on a particular set of MSPs and/or VGs.

2. Remove the invalid database entries, leaving any good MSP and/or VG copies as the only back-up copies of the file. If no valid database entries remain, the file becomes a regular file.

This method is acceptable to some sites, and has the advantage of minimizing the amount of MSP/VG activity (such as tape mounts) and file system activity (such as file recalls) generated during the recovery phase of this program.

Currently, invalid MSP/VG daemon database entries will be replaced during database recovery.

Select:

<1> Replace invalid (or missing) MSP and/or VG daemon database entries <2> Remove invalid MSP and/or VG daemon database entries

<up> Return to the previous menu

#### Please enter your selection:

The menu shows you the default method that will be used in all future runs of dmaudit and gives you the option of changing that default. Enter up if you do not want to change the default; otherwise, select the number corresponding to the method you want to use.

Even if you do change the default value, you still will be shown the opt\_part and opt\_full options when such errors occur, so you still will always have the option of overriding the default value at that time.

# **The dmfconf Option**

The dmfconf option on the CONFIGURATION menu displays information from the DMF configuration file that defines the configuration of DMF at your site.

dmaudit collects and saves this information every time a new snapshot is taken, so the dmfconf display is actually showing you the DMF configuration at the time the last snapshot was taken.

The following example illustrates the format of the output of the dmfconf selection. After the information has been displayed, dmaudit automatically returns to the CONFIGURATION menu:

DATA MIGRATION CONFIGURATION

----------------------------

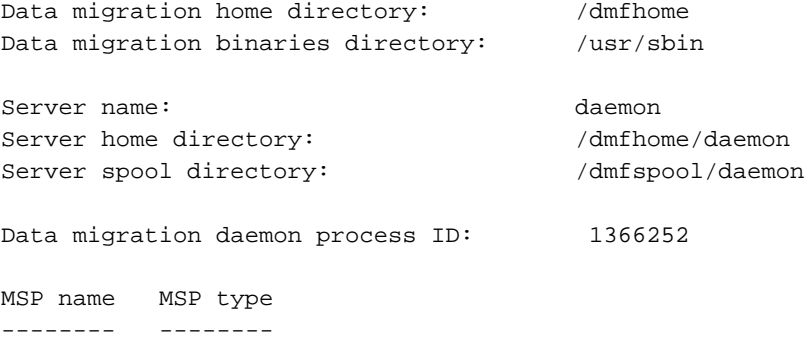

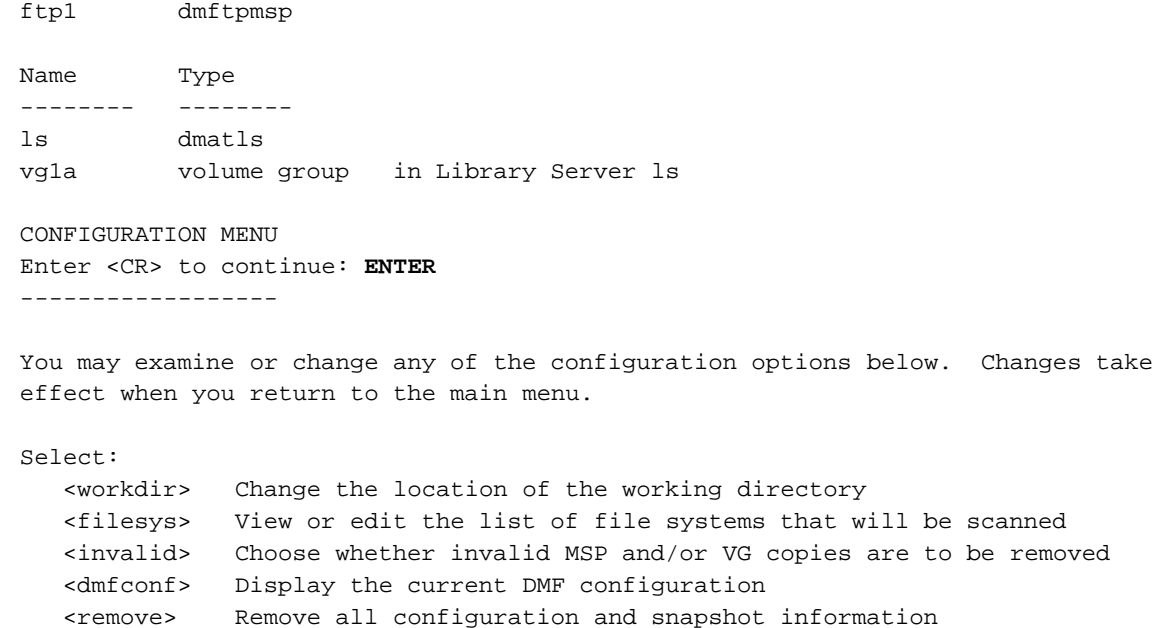

<up> Return to the main menu

# **The remove Option**

If for some reason you want to remove your dmaudit working directory and configuration file and begin again as if you had never used dmaudit, you can use the remove option on the CONFIGURATION menu. The remove option gives you the ability to remove both the working directory and the configuration file used by dmaudit. If you enter this option, you are asked to confirm your actions:

All configuration and snapshot information maintained by this program will be removed. Do you still wish to continue (y/n)?

If you answer y, all dmaudit configuration and snapshot information is removed, and dmaudit then silently exits. The next time that you run dmaudit you must reconfigure it.
*Appendix A*

# **dump Option Output**

This appendix describes the fields that appear in the dmaudit command dump option output. dmaudit dumps information about a BFID set as a series of consecutive lines. The BFID is the second field. The first field of each line details the type of data that line contains.

Each type of output produced by dmaudit is shown. An example of each is given, and each field within a line is described. dmaudit prints each of the data records defined below as one long line. However, long lines in the examples have been broken into multiple lines for readability.

# **ufile\_data**

The following is an example of ufile\_data output:

```
ufile_data|345612ca0000000000000001|
010000000000001885beb4c83ff373e0000e00000000001b0000000000000048|0|4474283|1|2|0|2
```
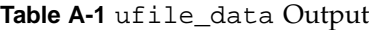

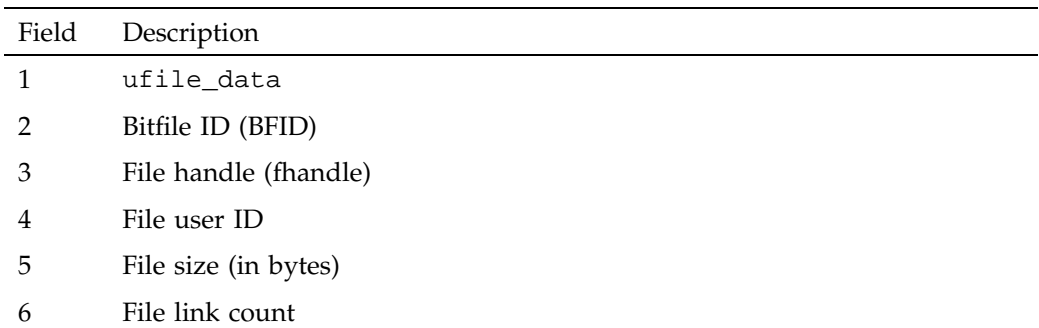

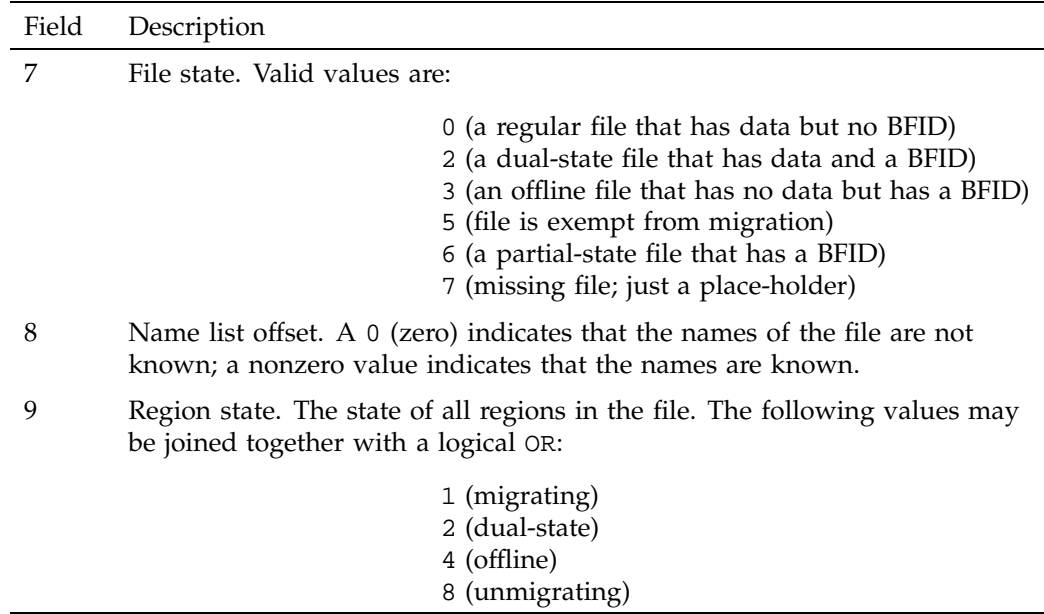

# **ufile\_name**

If present, these lines immediately follow the ufile\_data line to which they apply. There is one line for each path name to a file. Backslash, vertical bar, and nonprintable characters are expanded using the format *\000*, where *000* is the 3-digit octal ASCII value for that character.

The following is an example of ufile\_name output:

ufile\_name|345612ca0000000000000001|/mig/bar

### **Table A-2** ufile\_name Output

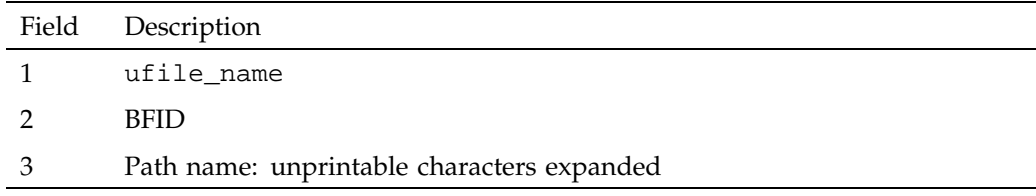

# **ufile\_error**

If present, these lines follow the ufile\_data line to which they apply. The following is an example of ufile\_error output:

ufile\_error|345612ca0000000000000001|No MSP/VG daemon database entries exist for this user file.

**Table A-3** ufile\_error Output

| Field Description  |
|--------------------|
| ufile error        |
| <b>BFID</b>        |
| Error message text |

# **ufile\_action**

If present, these lines follow the ufile\_data line to which they apply. The following is an example of ufile\_action output:

ufile\_action|345612ca0000000000000001|The bitfile ID will be removed from this user file.

**Table A-4** ufile\_action Output

|              | Field Description   |
|--------------|---------------------|
|              | ufile action        |
|              | <b>BFID</b>         |
| $\mathbf{z}$ | Action message text |

# **mdmdb\_data**

# The following is an example of mdmdb\_data output:

mdmdb\_data|345612ca0000000000000001|33554464|67|4474272|Dec 4 10:11:01 1997| Dec 4 10:11:01 1997|Dec 4 10:11:01 1997|0|0|foo|ftp1|root/345612ca0000000000000001

| Field          | Description |
|----------------|-------------|
| $\mathbf{1}$   | mbmbd_data  |
| $\overline{2}$ | <b>BFID</b> |
| 3              | origdv      |
| $\overline{4}$ | origino     |
| $\mathbf 5$    | origsz      |
| 6              | otime       |
| 7              | utime       |
| $\,8\,$        | ctime       |
| 9              | delflag     |
| $10\,$         | userid      |
| 11             | ofilenm     |
| 12             | proc        |
| 13             | path        |

**Table A-5** mbmdb\_data Output

# **mdmdb\_error**

If present, these lines follow the mdmdb\_data line to which they apply. The following is an example of mdmdb\_error output:

mdmdb\_error|345612ca0000000000000001|This database entry should not be soft deleted.

**Table A-6** mdmdb\_error Output

| Field | Description        |
|-------|--------------------|
|       | mdmdb error        |
|       | <b>BFID</b>        |
|       | Error message text |

# **mdmdb\_action**

If present, these lines follow the mdmdb\_data line to which they apply. The following is an example of mdmdb\_action output:

mdmdb\_action|345612ca0000000000000001|The soft delete flag will be cleared from this entry.

# **Table A-7** mdmdb\_action Output

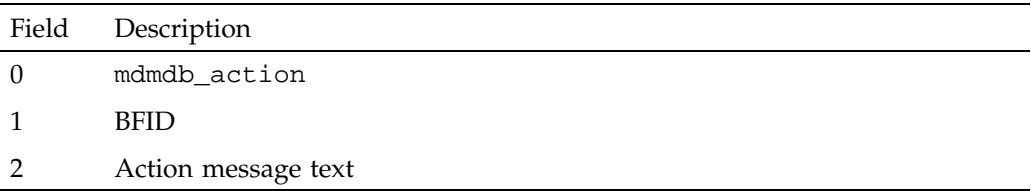

# **Glossary**

#### **active database entry**

A valid daemon database entry. See also *soft-deleted database entry* and *hard-deletion of database entries*.

# **alternate media**

The media onto which migrated data blocks are stored, usually tapes.

### **automated space management**

The combination of utilities that allows DMF to maintain a specified level of free space on a filesystem through automatic file migration.

#### **base object**

The configuration object that defines path name and file size parameters necessary for DMF operation.

### **BFID**

See *bit-file identifier (BFID)*

#### **bit-file identifier (BFID)**

A unique identifier, assigned to each file during the migration process, that links a migrated file to its data on alternate media.

#### **BFID set**

The collection of database entries and the user file associated with a particular BFID.

# **BFID-set state**

The sum of the states of the components that comprise a BFID set: the file state of any user file and the state of any database entries (incomplete, complete, soft-deleted, or active).

#### **block**

Physical unit of I/O to and from media, usually tape. The size of a block is determined by the type of device being written. A tape block is accompanied by a header identifying the chunk number, zone number, and its position within the chunk.

#### **candidate list**

A list that contains an entry for each file in a file system eligible for migration, or for a file or range of a file eligible for making offline, ordered from largest file weight (first to be migrated) to smallest. This list is generated and used internally by dmfsmon. The dmscanfs command prints similar file status information to standard output.

#### **CAT records**

The catalog (CAT) records in the LS database that track which migrated files reside on which tape volumes.

#### **chunk**

That portion of a user file that fits on the current media (tape) volume. Most small files are written as single chunks. When a migrated file cannot fit onto a single volume, the file is split into chunks.

#### **complete MSP or volume group daemon-database entry**

An entry in the daemon database whose path field contains a key returned by its MSP or volume group, indicating that the MSP or volume group maintains a valid copy of the user file.

#### **compression**

The mechanism provided by the volume group for copying active data from volumes that contain largely obsolete data to volumes that contain mostly active data. This process is also known as *volume merging* or *tape merging*.

#### **configuration object**

A series of parameter definitions in the DMF configuration file that controls the way DMF operates. By changing the parameters associated with objects, you can modify the behavior of DMF.

#### **configuration parameter**

A string in the DMF configuration file that defines a part of a configuration object. By changing the values associated with these parameters, you can modify the behavior of DMF. The parameter serves as the name of the line. Some parameters are reserved words, some are supplied by the site.

#### **daemon database**

A database maintained by the DMF daemon. This database contains such information as the BFID, the MSP or volume group name, and MSP or volume group key for each copy of a migrated file.

#### **daemon object**

The configuration object that defines parameters necessary for dmfdaemon operation.

### **data-pointer area**

The portion of the inode that points to the file's data blocks.

#### **device object**

The configuration objects that define parameters for the DMF backup scripts' use of tape devices other than those defined by a drive group.

#### **direct-access storage device (DASD)**

An IBM disk drive.

#### **disk cache manager (DCM)**

The feature that lets you configure the disk MSP to manage data on secondary storage, allowing you to further migrate the data to tape as needed.

#### **DG**

See *drive group*.

### **DMF state**

See *file state*.

#### **drive group (DG)**

One of the components of an LS. The drive group is responsible for the management of a group of interchangeable tape drives located in the tape library. These drives can be used by multiple volume groups and by non-DMF processes, such as backups and interactive users. However, in the latter cases, the drive group has no management involvement; the mounting service (TMF or OpenVault) is responsible for ensuring that these possibly competing uses of the tape drives do not interfere with each other.The main task of the drive group is to monitor tape I/O for errors, attempt to classify them as volume, drive, or mounting service problems, and to take preventive action.

#### **dual-state file**

A file whose data resides both online and offline.

#### **dual-state filesystems**

Those filesystems that have the necessary inode space to support dual-state files.

#### **fhandle**

See *file handle*.

#### **file**

An inode and its associated data blocks; an empty file has an inode but no data blocks.

#### **file handle**

The DMAPI identification for a file. You can use the dmscanfs, dmattr, and dmfind commands to find file handles.

#### **file state**

The migration state of a file as indicated by the dmattr command. A file can be regular (not migrated), migrating, dual-state, offline, partial-state, unmigrating, never-migrated, or have an invalid DMF state.

### **freed file**

A user file that has been migrated and whose data blocks have been released.

#### **freed BFID-set state**

A BFID-set state that consists of an offline user file and one or more active, complete MSP and/or volume group database entries.

#### **fully backed up file**

A file that has one or more complete offline copies and no pending or incomplete offline copies.

#### **fully migrated BFID-set state**

A BFID-set state that consists of one or more active complete MSP and/or volume group database entries, no incomplete database entries, and either a migrated user file or an offline user file.

#### **hard-deletion of database entries**

The administrative action that removes an MSP or volume group database entry from the daemon database and discards the MSP or volume group copy. See also *active database entry* and *soft-deleted database entry*.

#### **inode**

The portion of a file that contains the BFID, the state field, and the data pointers.

#### **incomplete MSP or volume group daemon-database entry**

An entry in the daemon database for an MSP or volume group that has not finished copying the data, and therefore has not yet returned a key. The path field in the database entry is NULL.

#### **incompletely migrated BFID-set state**

A BFID-set state that consists of a migrating user file; one or more active, incomplete MSP or volume group database entries; and possibly one or more complete active MSP or volume group database entries.

#### **incompletely migrated file**

A file that has begun the migration process, but for which one or more copies on alternate media have not yet been made.

#### **library server (LS)**

The daemon-like process by which data blocks are copied onto tape and which maintains the location of the migrated data. Each LS has an associated catalog (CAT) and volume (VOL) database. An LS can be configured to contain one or more drive groups. Each drive group contains one or more volume groups. A volume group is responsible for copying data blocks onto alternate media. A volume group is capable of managing a single copy of a user file.

#### **LS**

See *library server*

#### **media-specific process (MSP)**

The daemon-like process by which data blocks are copied onto alternate media, and which assigns keys to identify the location of the migrated data.

#### **merging**

The mechanism provided by the LS for copying active data from volumes that contain largely obsolete data to volumes that contain mostly active data. This process is also known as *volume merging* or *tape merging*.

#### **migrated file**

A file that has a BFID and whose offline copies (or copy) are completed. Migrated files can be *dual-state* or *offline*.

#### **migrating file**

A file that has a BFID but whose offline copies (or copy) are in progress.

#### **MSP**

See *media-specific process (MSP)*.

#### **MSP or volume group database entry**

The daemon database entry for a file that contains the path or key that is used to inform a particular MSP or volume group where to locate the copy of the file's data.

# **MSP objects**

The configuration objects that define parameters necessary for that MSP's operation. There is one MSP object for each MSP.

#### **nonmigrated file**

A file that does not have a BFID or any offline copies. See *regular file*.

#### **offline file**

A file whose inode contains a BFID but whose disk blocks have been removed. The file's data exists elsewhere in copies on alternate media.

#### **offline pointer**

In MSP and volume group processing, a character string that the MSP or volume group returns to the daemon to indicate how a file is to be retrieved.

#### **orphan chunks**

Unused chunks in the library server (LS) catalog (CAT) database entries resulting from the removal of migrated files.

#### **orphan database entries**

Unused database entries resulting from the removal of migrated files during a period in which the DMF daemon is not running.

# **parameter**

See *configuration parameter*.

#### **partial-file online retention**

A partial-state file feature capability that allows you to keep a specific region of a file online while freeing the rest of it (for example, if you wanted to keep just the beginning of a file online). See also *partial-state file*.

#### **partial-state**

A file that has more than one region. DMF allows for up to four distinct file regions. The file's inode contains a BFID and a complete MSP or volume group dmfdaemon

database entry exists for the file. It contains a mixture of DUALSTATE, OFFLINE, or UNMIGRATING regions. See also *region*.

#### **partial-file recall**

A partial-state file feature capability that allows you to recall a specific region of a file without recalling the entire file. For more information, see the dmput(1) and dmget(1) man pages. See also *partial-state file*.

## **policy objects**

The configuration objects that specify parameters to determine MSP or volume group selection, automated space management policies, and/or file weight calculations in automatic space management.

#### **recall**

To request that a migrated file's data be moved back (unmigrated) onto the filesystem disk, either by explicitly entering the dmget(1) command or by executing another command that will open the file, such as the  $vi(1)$  command.

#### **region**

A contiguous range of bytes that have the same residency state.

#### **region**

A portion of a partial-state file, which can itself have a state of OFFLINE, DUALSTATE, or UNMIGRATING.

#### **regular file**

DMF considers a regular file to be one with no BFID and no offline copies.

#### **site-defined policies**

A site-specific library of C++ functions that DMF will consult when making decisions about its operation.

#### **snapshot**

The information about all BFID sets that is collected and analyzed by dmaudit. The snapshot analysis is available from the report function.

#### **soft-deleted database entry**

A daemon database entry for which the MSP or volume group copy of the data is no longer valid. Data remains on the alternate media until the database entry is hard-deleted. See also *active database entry* and *hard-deletion of database entries*.

#### **sparse tape**

A tape containing only a small amount of active information.

# **special file**

UNIX special files are never migrated by DMF.

# **state field**

The field in the inode that shows the current migration state of a file.

#### **tape block**

See *block.*

#### **tape chunk**

See *chunk*.

#### **unmigratable file**

A file that the daemon will never select as a migration candidate.

#### **unmigrate**

See *recall*.

#### **unmigration file**

A special file created in the user file's filesystem by the DMF daemon when a file is recalled. The unmigration file holds the data pointers until the MSP or volume group process successfully copies the file's data back onto the filesystem disk from the alternate media. When the copy is complete, the daemon moves the data pointers from the unmigration file inode back into the user file's inode.

#### **unmigration directory**

A directory in which unmigration files are stored.

#### **VG**

See *volume group*

#### **voided BFID-set state**

A BFID-set state that consists of one or more soft-deleted daemon database entries, either incomplete or complete. There is no user file.

#### **voiding the BFID**

The process of removing the BFID from the user file inode and soft-deleting all associated database entries.

#### **VOL records**

The volume (VOL) records in the library server (LS) database that contain information about each tape volume that exists in the pool of tapes used by the LS.

#### **volume group (VG)**

One of the components of an LS. A volume group is responsible for copying data blocks onto alternate media. Each volume group contains a pool of tapes, all of the same media type, capable of managing single copies of user files. Multiple copies of the same user files require the use of multiple volume groups. See also *library server (LS)*.

#### **volume merging**

The mechanism provided by the LS for copying active data from volumes that contain largely obsolete data to volumes that contain mostly active data.

#### **zone**

A logical grouping of chunks. Zones are separated by file marks and are the smallest block-addressable unit on the tape volume. The target size of a zone is configurable by media type.

# **Index**

# **A**

accept menu option, 25, 47 apply menu option, 80

# **B**

batch mode taking snapshots, 35 BFID defined, 5 set, 6 state change summary, 17 use, 10 bfid, 1 BFID database field, 13 bfid menu option, 41 BFID set fixing when no user files exist, 45 states, 6 diagram, 6 with migrating files, 79 bit file identifier See "BFID", 1

# **C**

COLUMNS environment variable dmaudit interactive use, 21 complete database entry daemon database, 12 config menu option, 28 configuration working directory, 23 correctable errors

#### **007–3682–011 107**

fixing files with, 50 correcting errors, 37 cron, 3 ctime database field, 14

# **D**

daemon database contents, 12 database entry complete, 12 incomplete, 12 soft-deleted, 12 fields, 13 daemon internals, 5 data file daemon database, 12 database fields descriptions, 44 dbrec.keys file, 12 dbrec.path file, 12 delflag database field, 14 discrepancies correcting, 37 detecting with snapshots, 29 disk cache manager (DCM), 3 display size dmaudit interactive use, 21 dmaudit, 1 dmaudit\_dir/checkpoint file, 23 dmfconf menu option, 88 dual-state file defined, 9 DUALSTATE field state, 11 dump menu option, 49 dump option

output, 91 duplicate menu option, 72

# **E**

edit menu option, 70 editors dmaudit interactive use, 21 environment variables dmaudit interactive use, 21 error classes, 37 error detection, 19 examine menu option, 47 example report detecting discrepancies, 34

# **F**

file state field, 11 filesys menu option, 85 filesystems menu for selection, 24 removing from dmaudit, 25 specifying for scanning, 24 free menu option, 33 freeing disk space, 33

# **H**

hard-deleted, 2

#### **I**

incomplete database entry daemon database, 12 incompletely migrated state file defined, 9 index file

daemon database, 12 initial configuration, 23 inode resident data, 10 INSPECT menu, 39 inspect menu option, 32 interactive dmaudit, 21 invalid menu option, 86

# **L**

LINES environment variable dmaudit interactive use, 21

# **M**

Main menu, 30 mdmdb\_action output, 95 mdmdb\_data output, 94 mdmdb\_error output, 94 menu options accept, 25, 47 apply, 80 bfid, 41 config, 28 dmfconf, 88 dump, 49 duplicate, 72 edit, 70 examine, 47 filesys, 85 free, 33 inspect, 32 invalid, 86 nlist, 54 nondup, 74 opt\_full, 52 opt\_part, 52 remove, 74, 89 offline files, 59

partial-state files, 62 report, 32 search, 44, 53 snapshot, 30 transfer, 74 up, 30 verifymsp, 33 view, 25 workdir, 84 menus configuration, 84 filesystem selection, 24 inspect, 39 main, 30 MIGRATING field state, 11 migrating file defined, 9 migrating files correcting BFID sets with, 79 migration errors during, 15 migration life-cycle, 6

# **N**

nlist menu option, 54 NOMIGR field state, 11 nondup menu option, 74

# **O**

OFFLINE field state, 11 offline file defined, 9 offline files unrecoverable errors and, 56 offline-state file defined, 9 ofilenm database field, 14 opaque, 5

#### **007–3682–011 109**

opt\_full menu option, 52 opt\_part menu option, 52 origdv database field, 13 origino database field, 14 origsz database field, 14 otime database field, 14

### **P**

page-wait mechanism, 21 partial-state file, 10, 17, 38 defined, 9 region state changes, 6 remove option, 62 unrecoverable errors, 60 PARTIALSTATE field state, 11 path database field, 15 pathlen database field, 14 pathseg.dat file, 12 pathseg.keys file, 12 proc database field, 15

# **R**

REGULAR field state, 11 regular file, 6 defined, 9 remigrating a file internal processes, 16 remove menu option, 74, 89 offline files, 59 partial-state files, 62 removing or modifying a file internal processes, 16 report example detecting discrepancies, 34 report menu option, 32 run\_audit.sh, 3

#### Index

# **S**

screen size dmaudit interactive use, 21 scrolling, 23 search menu option, 44, 53 snapshot menu option, 30 snapshots batch mode, 35 interactive, 30 resource requirements, 29 taking, 19 soft-deleted, 2 soft-deleted database entry daemon database, 12 state changes within BFID sets, 6 state field, 11

# **T**

transfer menu option, 74

# **U**

ufile\_action output, 93 ufile\_data output, 91 ufile\_error output, 93 ufile\_name output, 92 UNMIGRATING field state, 11 unrecoverable errors offline files, 56

partial–state files, 60 up menu option, 30 user files fixing, 50 fixing BFID sets without, 45 same BFID and different size, 64 same BFID and size, 67 userid database field, 14 utime database field, 14

# **V**

verifymsp menu option, 33 view menu option, 25 VISUAL environment variable dmaudit interactive use, 21 voided-state file defined, 10

# **W**

workdir menu option, 84 working directory defined, 19

# **X**

xfsdump, 3 xfsrestore, 3, 12